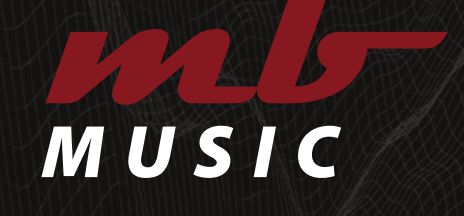

# *"SOUNDS WITH PASSION"*

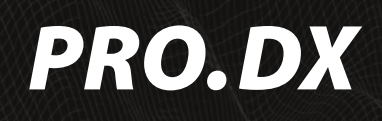

*Bedienungsanleitung User Manual*

# **INHALT**

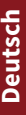

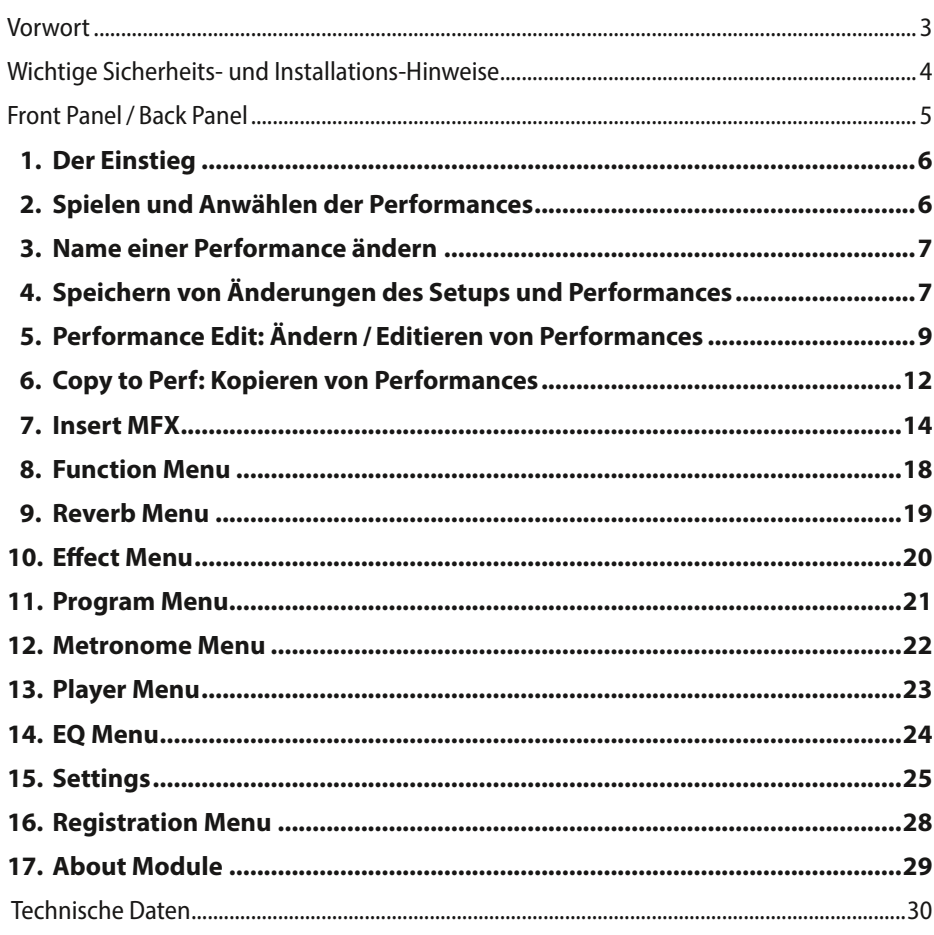

#### Anhang

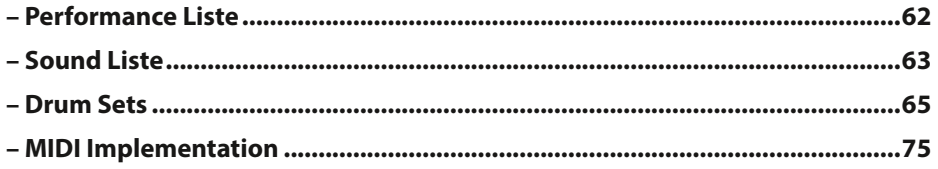

# <span id="page-2-0"></span>*VORWORT*

Herzlichen Glückwunsch! Sie haben ein hochwertiges Produkt aus dem Hause MB Music – den *PRO.DX* – und die fantastische Möglichkeit all Ihre musikalischen Vorstellungen zu verwirklichen, erworben. Bitte lesen Sie diese Anleitung sorgfältig durch, um so alle Eigenschaften perfekt nutzen zu können.

Wir wünschen Ihnen mit dem *MB Music PRO.DX* viel Spaß!

# Sicherheitshinweise

### **BEWAHREN SIE DIESE HINWEISE GUT AUF**

HINWEISE ZU EFUERRISIKO. ELEKTRISCHEM SCHOCK ODER VERLETZUNGEN VON PERSONEN

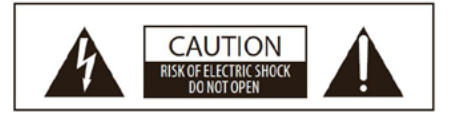

**ACHTUNG: ELEKTROSCHOCK GEFAHR - NICHT OFFNEN** 

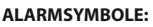

Die elektronischen Produkte der Firma MB Music können ähnliche Aufkleber aufweisen wie in der Abbildung. Bitte befolgen Sie genau die Angaben in den Sicherheitsanweisungen.

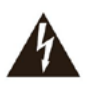

Blitz mit Pfeil in einem gleichschenkligen Dreieck weist den Benutzer darauf hin, dass sich innerhalb des Gerätes nicht isolierte, spannungsführende Teile befinden, die eine Gefahr durch Stromschlag darstellen.

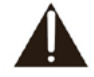

**WARNING** TO REDUCE THE RISK OF FIRE

**RAIN OR MOISTURE.** 

OR ELECTRIC SHOCK, DO NOT EXPOSE THIS PRODUCT TO

> Das Ausrufungszeichen in einem gleichschenkeligen Dreieck weist den Benutzer darauf hin, dass es sich um wichtige Serviceunterlagen handelt.

Die Information in diesem Druckwerk wurde sorgfältig erstellt und geprüft. Die Hersteller sind jedoch nicht für eventuelle Irrtümer haftbar. Alle Rechte sind vorbehalten. Dieses Druckwerk darf weder kopiert, fotokopiert, noch in Teilen oder als Ganzes ohne vorherige, schriftliche Genehmigung durch MB Music vervielfältigt werden. MB Music behält sich das Recht vor, auch ohne vorherige Ankündigung, für notwendig befundene Modifikationen von Design oder Funktion seiner Produkte vorzunehmen. MB Music lehnt jede Haftung für Personen- oder Sachschäden, die auf unsachgemäßen Gebrauch des Instrumentes zurückzuführen sind, ab.

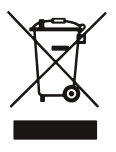

Gesundheitsgefährdendes Material-Sondermüll. Private Haushalte wenden sich vor Entsorgung an örtliche<br>Behörden. Gewerbliche Nutzer Gewerbliche entsorgen laut EAR-Vorschrift. Nicht im Hausmüll sondern gesondert entsorgen.

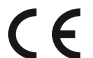

Download der Konformitätsbescheinigung unter www.mbmusic-pro.de erhältlich.

#### Die technischen Spezifikationen können ohne Vorankündigung geändert werden.

MB Music übernimmt keine Haftung für Schäden, die aus unsachgemässer Behandlung, unerlaubten Eingriffen in das Instrument, Datenverluste oder Datenzerstörung verursachen. Die Informationen in der vorliegenden Bedienungsanleitung sind zum Zeitpunkt des Drucks korrekt. MB Music behält sich jedoch das Recht vor, jederzeit, ohne Vorankündigung, und ohne Verpflichtung, bereits verkaufte Instrumente dem neuesten Stand anzupassen, technische Änderungen vorzunehmen.

# <span id="page-3-0"></span>*WICHTIGE SICHERHEITS- UND INSTALLATIONS-HINWEISE*

Hinweise betreffend Feuergefahr, elektrischen Schlag oder Verletzungsgefahr.

## WARNUNG!

- 1. Alle Sicherheits- und Installationshinweise, sowie die Erläuterung der Symbole lesen, bevor das Gerät benutzt wird.
- 2. Dieses Gerät nicht in der Nähe von Wasser benutzen (beispielsweise in der Nähe von Schwimmbecken, Badewanne, Waschbecken, im Badezimmer) und nicht Regen oder Feuchtigkeit aussetzen.
- 3. Dieses Gerät darf nur in Verbindung mit einer vom Hersteller empfohlenen oder mitgelieferten Standvorrichtung bzw. Zubehör betrieben werden. Sofern dies vor Benutzung zusammengesetzt werden muss, ist die Montageanleitung am Schluss dieses Handbuchs genau zu befolgen.
- 4. Dieses Gerät kann permanente Hörschäden verursachen, besonders in Verbindung mit zusätzlichen Verstärkern, Lautsprechern oder Kopfhörern. Vermeiden Sie übergroße oder unangenehme Lautstärke über einen längeren Zeitraum. Sollten Sie Anzeichen einer Hörschädigung bemerken, muss ein Facharzt aufgesucht werden.
- 5. WARNUNG: Weder dieses Gerät noch andere Gegenstände auf das Netzkabel stellen oder derart aufstellen, dass durch das Netzkabel ein Schaden ausgelöst werden könnte (beispielsweise durch Betreten, darüber Stolpern, Gegenstände darüber rollen oder schieben).
- 6. Das Gerät muss derart aufgestellt werden, dass eine ausreichende Ventilation gewährleistet ist (eventuell vorhandene Lüftungsschlitze müssen frei liegen).
- 7. Dieses Gerät muss von übermäßiger Wärmeeinstrahlung (Heizkörper, Heizlüfter und andere wärmeproduzierenden Einrichtungen) ferngehalten werden.
- 8. Dieses Gerät darf nur an einen Netzanschluss angeschlossen werden, bzw. in der Weise mit Strom versorgt werden wie in der Bedienungsanleitung oder auf dem Gerät selbst vermerkt ist.
- 9. Dieses Gerät kann mit einem gepolten Netzanschluss geliefert worden sein (z.B. ein Steckerstift mit größerem Durchmesser). Falls der Stecker nicht in die Steckdose passen sollte, muss ein Fachmann zu Rate gezogen werden. Nehmen Sie keine Veränderungen am Netzanschluss vor!
- 10. Das Netzkabel sollte aus der Steckdose gezogen werden, wenn das Gerät für längere Zeit nicht gebraucht wird.
- 11. Achten Sie darauf, dass in das Gerät keine Gegenstände fallen oder Flüssigkeiten eindringen.
- 12. Ein qualifizierter Service-Techniker muss herangezogen werden wenn:
	- a. das Netzkabel oder der Netzstecker beschädigt sind; oder
	- b. Gegenstände in das Gerät gefallen oder Flüssigkeiten eingedrungen sind; oder
	- c. das Gerät übermäßiger Feuchtigkeit (z.B. Regen) ausgesetzt war; oder
	- d. das Gerät nicht funktioniert oder eine ungewöhnliche Abweichung von der normalen Funktionsweise zeigt; oder
	- e. das Gerät oder das Gehäuse beschädigt wurde (z.B. durch Fallen).
- 13. Nehmen Sie keine Eingriffe am Gerät vor, es sei denn, Sie werden ausdrücklich in den zugehörenden Dokumentationen (z.B. Bedienungsanleitung) erwähnt. Alle weitergehenden Eingriffe dürfen nur durch qualifizierte Fachleute erfolgen.
- 14. Manche MB Music-Produkte werden mit Befestigungen und/oder anderem Zubehör geliefert oder sind als zusätzliches Extrazubehör lieferbar. Es muss darauf geachtet werden, dass derartiges Zubehör korrekt und stabil montiert, bzw. angebracht wird.
- 15. Elektromagnetische Störung (RFI). In diesem elektronischen Gerät kommt digitale S.W.P.-Technologie zur Anwendung, welche den Radio-/TV-Empfang stören könnte.

# <span id="page-4-0"></span>*FRONT PANEL*

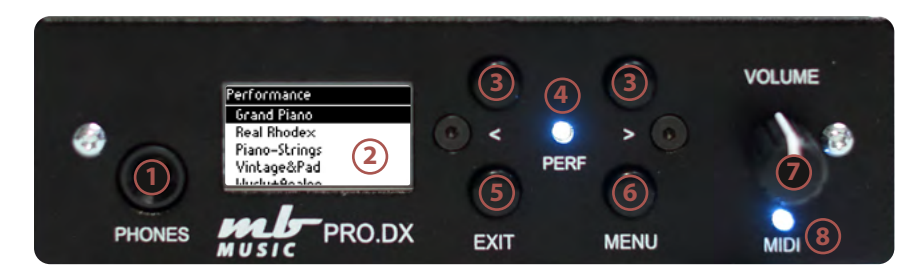

- 1. PHONES: Hier kann ein Stereo Kopfhörer angeschlossen werden (6,3mm).
- 2. **Display:** OLED Display  $128 \times 64$ , zeigt die aktuellen Einstellungen
- 3. Navigations Taster < >
- 4. Performance LED
- 5. **EXIT:** Hier gelangen Sie immer zurück zum Ausgangspunkt der Einstellungen.
- 6. MENU: Funktions-Menu zum Einstellen und Ändern der Parameter.
- 7. Volume: Laustärke-Drehknopf für die Gesamtlautstärke
- 8. MIDI LED: Anzeige von MIDI Messages

# *BACK PANEL*

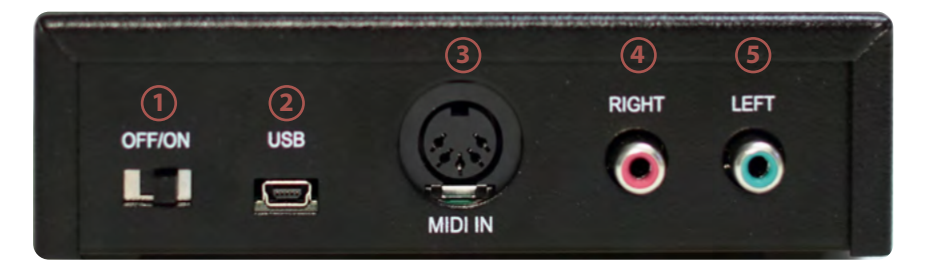

- 1. OFF / ON: Hier schalten Sie das Klangmodul AN oder AUS.
- 2. USB (Mini): USB to Host, für MIDI und 5V Stromversorgung
- 3. MIDI: MIDI DIN5 Buchse
- 4. Audio-Ausgang: Rechts, Cinch-Buchse
- 5. Audio-Ausgang: Links, Cinch-Buchse

### <span id="page-5-0"></span>1. DER EINSTIEG

Um den Einstieg in das PRO.DX zu erleichtern, starten wir gleich mit der Bedienung /Navigation des PRO.DX.

Rechts neben dem 1,3" OLED-Display befinden sich 4 Taster.

Die beiden Pfeiltaster < > zum Navigieren und Auswählen/Ändern.

1 **EXIT** Taster sowie 1 MENU Taster. Mit diesen 4 Haupttastern bedienen Sie das PRO.DX.

Das PRO.DX befindet sich nach dem Einschalten (Schalter auf der Rückseite OFF /ON) im Performance Modus.

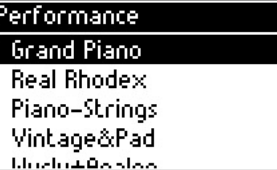

Jetzt können Sie mit den Pfeiltasten < > die Factory Performances auswählen und spielen.

# 2. SPIELEN UND ANWÄHLEN DER PERFORMANCES:

Mit den Pfeiltasten < > können Sie die gewünschte Performance auswählen.

Rechte Pfeiltaste vor, und linke Pfeiltaste zurück.

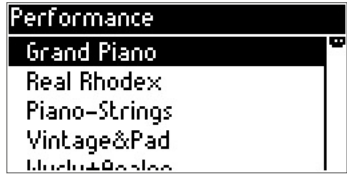

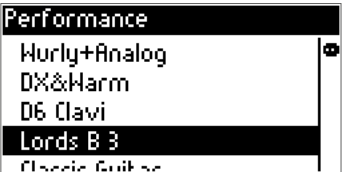

Wenn Sie eine ausgewählte Performance ändern wollen, drücken Sie die MENUTaste.

Hier können Sie mit den Pfeiltasten zum gewünschten Part navigieren.

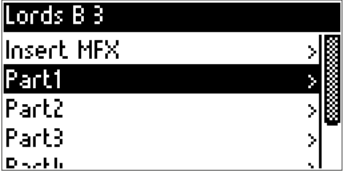

# 3. NAME EINER PERFORMANCE ÄNDERN:

Drücken Sie die rechte Pfeiltaste > und wählen Rename.

Durch Drücken der Menü-Taste gelangen Sie in das Rename Menu:

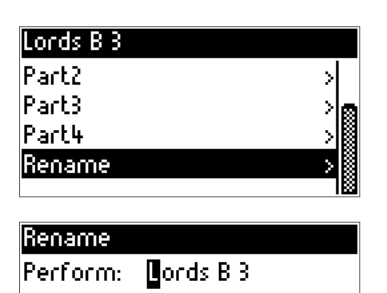

Rename

Perform: Lords B 3

Sie können mit den Pfeiltasten < > Vorwärts und Rückwärts wählen.

Durch Drücken der MENUTaste selektieren Sie einen Buchstaben und durch EXIT gelangen Sie wieder zurück zu Auswählen eines anderen Buchstabens.

Der geänderte Name ist jetzt in der Performance sichthar

*Hinweis: Speichern Sie immer vor dem Ausschalten Ihre Änderungen ab, da sie nach dem Ausschalten sonst verloren gehen.*

# 4. SPEICHERN VON ÄNDERUNGEN DES SETUPS UND PERFORMANCES:

Drücken Sie die EXIT-Taste und navigieren mit der rechten Pfeiltaste > zu Settings.

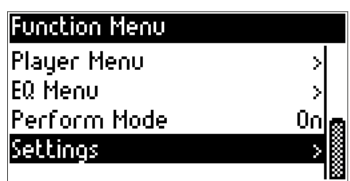

Drücken Sie die **MENU** Taste und navigieren mit der rechten Pfeiltaste > bis Registration:

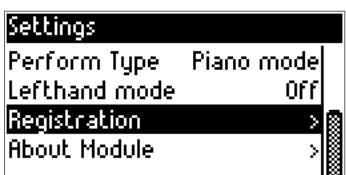

Drücken Sie wieder die MENUTaste:

#### Danach nochmal die MENU Taste zum Speichern:

Bitte bestätigen Sie noch einmal mit der MENU Taste und alles ist gespeichert:

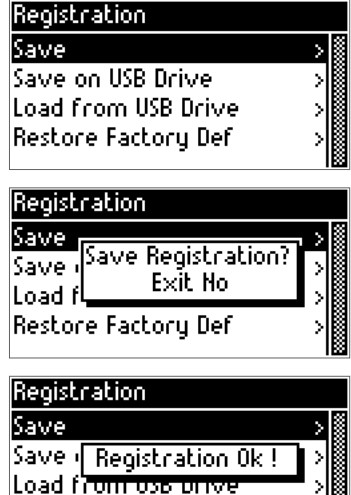

Restore Factory Def

*Hinweis: Im Registration Menu werden auch alle anderen Funktionen, die bei Settings eingestellt wurden, gespeichert. Speichern Sie am besten immer alle Änderungen im Registration Menu ab.*

Zurück zum Performance Play Menu mit EXIT und danach mit der linken Pfeiltaste zurück bis Performance, dann die Menu Taste und Sie sind zurück in der ausgewählten Performance.

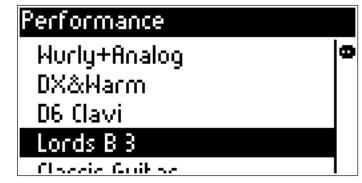

# 5. PERFORMANCE EDIT: ÄNDERN / EDITIEREN VON PERFORMANCES

Drücken Sie den MENUTaster, um in das Performance Edit Menü zu gelangen:

#### Hinweis: Der Insert MFX ist ein weiteres Effekt Menü, auf das wir auf  *Seite 14* gesondert eingehen.

Mit der rechten Pfeiltaste > können Sie nun zu den gewünschten Funktionen oder Parts navigieren:

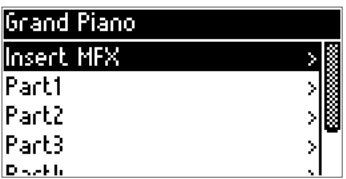

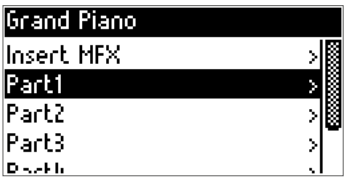

*Hinweis: Es stehen Ihnen maximal 4 Parts/ Zonen gleichzeitig in einer Performance zur Verfügung. Sie können also 4 unterschiedliche Zonen / Parts programmieren.*

Mit der MENU Taste öffnen Sie den Editierbereich des angewählten Parts:

Part: Mit ON/OFF bestimmen Sie welcher Part in einer Performance klingen soll.

Key High: bestimmt die höchste zu spielende Note des Parts

Key Low: bestimmt die tiefste zu spielende Note des Parts

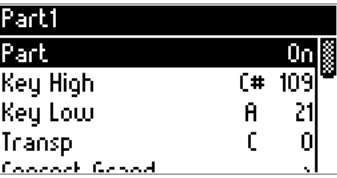

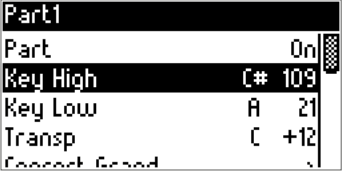

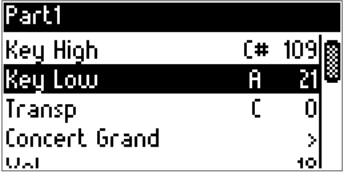

**English**

Transpose: bestimmt die Tonhöhe des Klanges

Klang: Hier gelangen Sie mit der MENUTaste in das Klang Program Menu

Vol: bestimmt die Lautstärke des Klangs/ Parts

Pan: Panorama Einstellung des Klanges.

Mode: Hier kann der Klang (Part) Mono oder Polyphone eingestellt werden.

Rev: Effekt / Hall Anteil des ausgewählten Parts

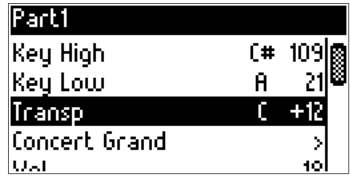

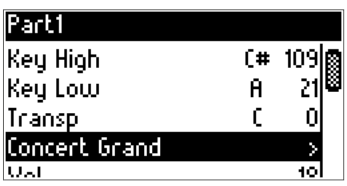

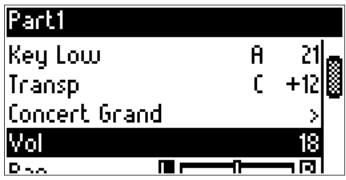

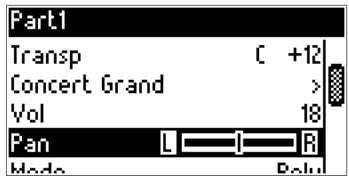

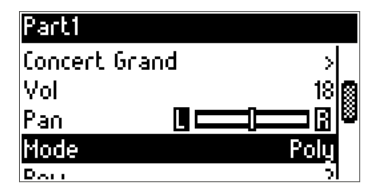

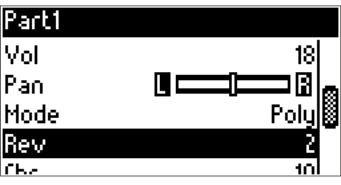

Chr: Effekt/ Chorus Anteil des ausgewählten Parts

Insert MFX: Hier wird der Insert Effekt des Part On /Off (an oder aus) geschaltet.

Pitch Bend: Ton Beugung On / Off (an oder aus)

Pedal Expr: Zuweisung z.B. Lautstärke Pedal für den Part (an oder aus)

Pedal Sust: Sustain Pedal Zuweisung für den ausgewählten Part (an oder aus)

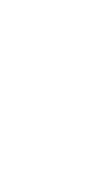

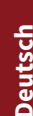

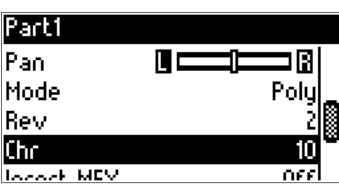

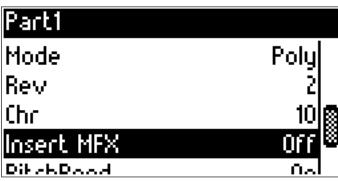

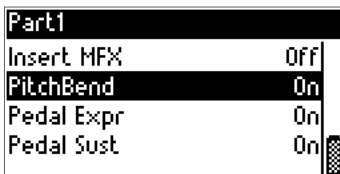

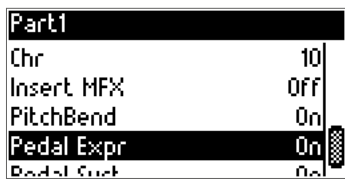

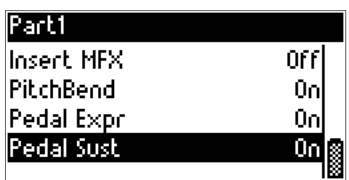

### <span id="page-11-0"></span>6. COPY TO PERF: KOPIEREN VON PERFORMANCES

Wählen Sie die gewünschte Performance aus: Hier zum Beispiel Classic Guitar

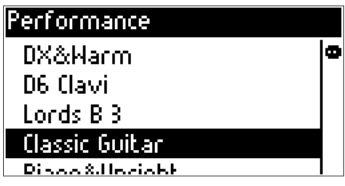

Drücken Sie die MENUTaste:

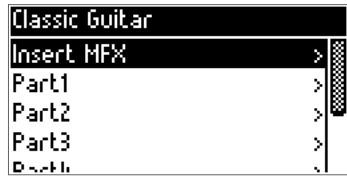

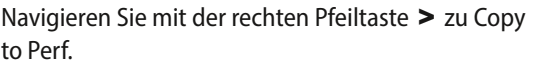

Danach drücken Sie die MENUTaste erneut, um einen neuen Platz auszuwählen:

Mit der **MENU** Taste wird der Platz selektiert und kann dann mit den Pfeiltasten geändert werden. Hier zum Beispiel auf Platz 35 Empty Performance. Mit EXIT markieren Sie den neuen Speicherplatz.

Jetzt mit der rechten Pfeiltaste > auf Copy:

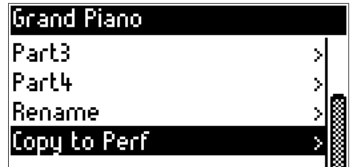

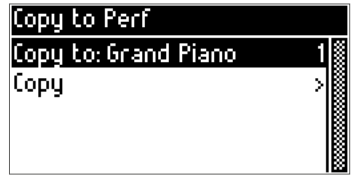

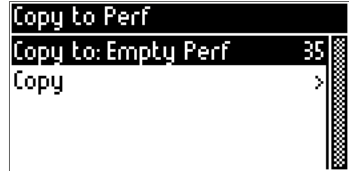

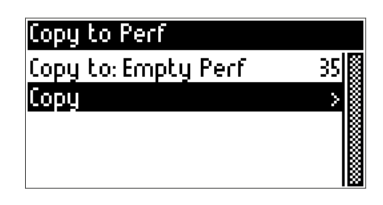

Durch erneutes Drücken der MENUTaste wird gefragt, ob Sie wirklich die Performance kopieren wollen?

Mit der **MENU** Taste bestätigen und die Performance ist kopiert, oder mit der **EXIT** Taste abbrechen.

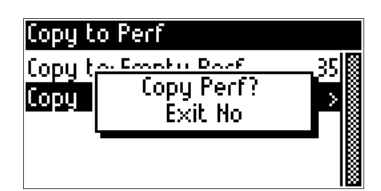

*Hinweis: Sie können auch gespeicherte Performances überschreiben. Deshalb immer Ihre selbst erstellten oder geänderten Performances auf USB-Stick sichern. Wenn mal ein Fehler beim Kopieren entsteht, können Ihre Performances wiederhergestellt und geladen werden. Es werden immer alle Performances komplett zusammen mit den Settings (Einstellungen) als ".REG"-Datei abgespeichert. Einzelne Performances können nicht geladen werden.*

### <span id="page-13-0"></span>7. INSERT MFX

Spezielle Insert Effekte für einen noch authentischeren Klang.

Mit dem Insert MFX Menu stehen Ihnen spezielle Effekte wie Distortion (Verzerrer), Tremolo, Rotary (Rotierender Lautsprecher) zur Verfügung.

Diese MFX Effekte können Sie im Performance Mode zu jedem Part einfügen.

Drücken Sie die MENUTaste, um in das Insert MFX Menü zu gelangen:

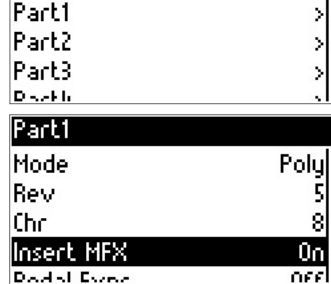

**Grand Piano Insert MFX** 

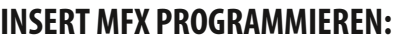

Wählen Sie den Part aus (z.B. Part 1) durch Drücken der rechten Pfeiltaste > und öffnen Sie das Part Fenster mit der MENU Taste. Navigieren Sie mit der rechten Pfeiltaste > zu Insert MFX und stellen diesen auf ON mit der **MENU** Taste.

Drücken Sie **EXIT**, um wieder zurück zum Part 1 (oder 2-3-4 usw.) zu gelangen.

Nun wählen Sie wieder Insert MFX mit den Pfeiltasten und der MENU Taste aus, um einen Effekt auszuwählen z.B. Distortion.

Durch Drücken der MENUTaste gelangen Sie in das Distortion Menü:

Dist: Hier schalten Sie den Effekt an oder aus.

Type: Overdrive, Distortion, Fuzz1, Fuzz2, Tube, Asymmetrie

In Bright: Helligkeit des Effekts, Brillanz

Drive: Signalstärke / Verzerrungsgrad

Output Bright: Helligkeit, Brillanz des Effektes bei der Ausgabe

Out Level: Gesamt Lautstärke des Effektes

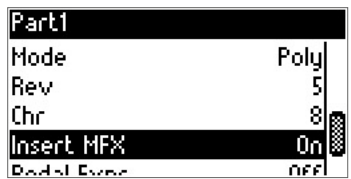

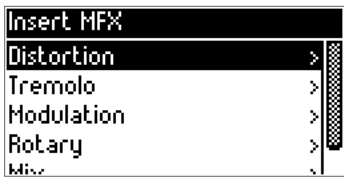

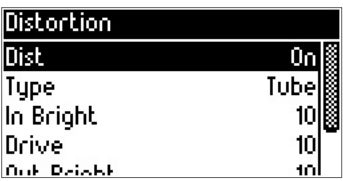

*Hinweis: Der MFX Effekt wirkt sich auf die Gesamtlautstärke eines Klanges oder der Performance aus, hier sollte man immer die Lautstärke mit anderen Performances vergleichen, um Volume-Unterschiede in einzelnen Performances zu vermeiden.*

Mit der EXIT Taste gelangen Sie zurück und können die weiteren Effekte auswählen.

### TREMOLO:

Drücken Sie die MENU Taste, um die Parameter zu verändern.

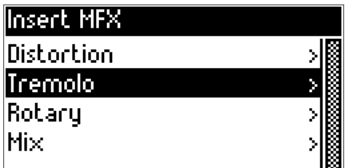

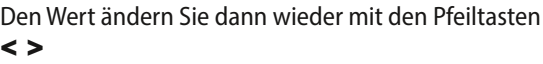

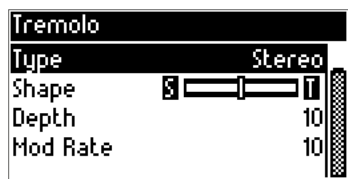

Type: Stereo / Mono umschaltbar

Shape: Panorama der Tremolos/ Stereo Effekt-Links  / Rechts)

Depth: Tiefe / Stärke des Effekts

Mod Rate: Modulation, Geschwindigkeit des Effektes

Mit der EXIT Taste kommen wie wieder in das Insert MFX Menü.

# MODULATION:

Im Modulation Menü stehen Ihnen folgende Effekte zur Auswahl:

Chorus, Vibrato, Flanger und Phaser.

Diese finden besonders für E-Pianos und Gitarren Ihren Einsatz.

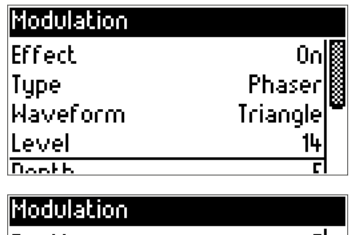

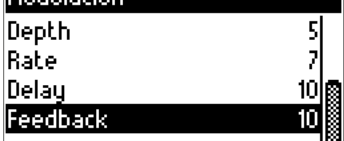

Effect: Hier schalten Sie den Effekt ein oder aus. Type: Hier stellen Sie die Type ein z.B. Phaser Waveform: bestimmt die Wellenform des Effektes Level: Lautstärke des gewählten Effektes. Depth: Tiefe / Anteil des Effektes zum Klang / Sound Rate: Geschwindigkeit des Effektes. Feedback: Wiederholung des Effekts.

Mit der **EXIT** Taste (mehrmaliges Drücken) gelangen Sie wieder zurück zur Performance.

# ROTARY (ROTIERENDER LAUTSPRECHER):

Rotary on: Um den Rotary-Effekt zu nutzen, stellen Sie den Rotary auf On.

Speed: Speed bestimmt die Geschwindigkeit: Slow (langsam) Fast (schnell)

Slow Rate: bestimmt die drehende Geschwindigkeit bei Slow.

Fast Rate: bestimmt die drehende Geschwindigkeit bei Fast

Fast to Slow: bestimmt die Zeit von Schnellzu Langsam

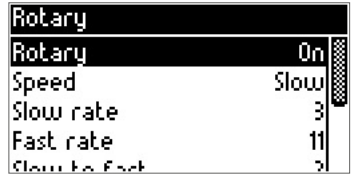

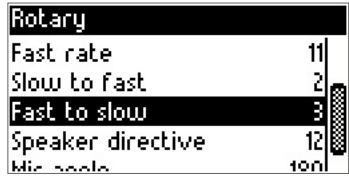

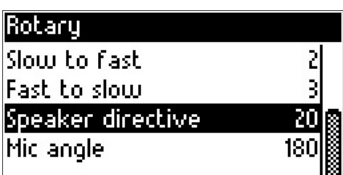

Speaker directive: Lautsprecher Stereo / Links-Rechts

Mic angle: Mikrofone Winkel von 0–180° einstellbar

Wenn Sie alles eingestellt haben, gehen Sie auf MIX im Insert MFX Menu:

Drücken Sie nun den Encoder, um in das MIX Menü zu gelangen:

Hier können Sie noch den Hall- und Chorus (Effekt)- Anteil dazu regeln.

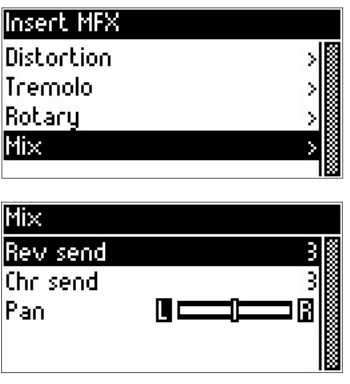

*TIPP: Hall (Reverb) und Effects (Chorus, Flanger, Delay, usw.) können wie gewohnt in der Performance genutzt und programmiert werden. Insert MFX ist noch ein weiterer Effekt, der in einer Performance genutzt werden kann. Es können auch mehrere Insert-Effekte gleichzeitig genutzt werden.*

## <span id="page-17-0"></span>8. FUNCTION MENU:

Durch Drücken der EXIT Taste gelangen Sie aus der Performance in das Function Menu.

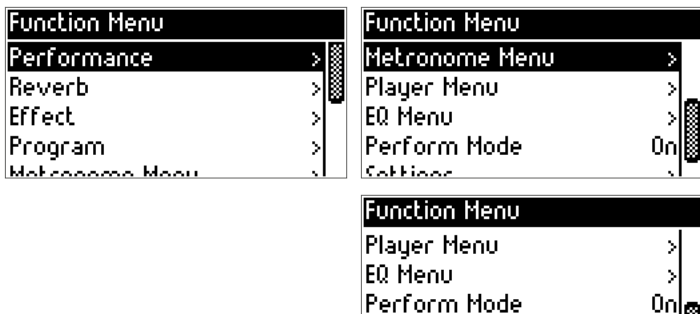

lSettinas

#### Folgende Funktionen stehen im Function zur Verfügung:

- Reverb: Hier ändern Sie den Hall Effekt der Performance
- Effect: Hier ändern Sie die Chorus Effekte der Performance
- **Program:** Klangauswahl für die Parts der Performance
- Metronom Menu: Hier stellen Sie das Metronom ein
- **Player Menu:** MIDI File & MP3 können hier ausgewählt und gestartet werden
- EQ Menu: Equalizer für der Stereo Ausgang (L&R) des Modules
- Performance Mode: Hier kann der Performance Mode an oder ausgeschaltet werden
- Settings: Globale Grundeinstellungen des PRO.DX Soundmodules.

Um wieder zurück in den Performance Mode (Spiel Modus) zu gelangen, drücken Sie die linke Pfeiltaste < mehrmals bis Sie zu Performance gelangen.

Drücken Sie die MENUTaste und Sie sind wieder im Performance Mode

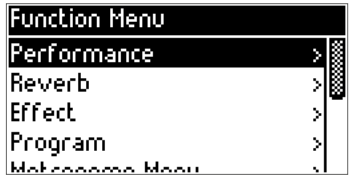

# <span id="page-18-0"></span>9. REVERB MENU:

Sie gelangen in das Reverb Menu durch Drücken der EXIT Taste und mit der rechten Pfeiltaste > auf Reverb.

Hier können Sie die Hall/ Raumeffekte für die Parts/ Performance ändern

Durch Drücken der MENUTaste gelangen Sie in das Reverb Menu.

- Rev: Hier schalten Sie den Effekt ein oder aus
- Type: Hier stehen Ihnen verschiedene Raumarten zur Verfügung
- Level: Gesamtlautstärke des Raumeffektes
- Time: Länge des Raumeffektes

Mit den Pfeiltasten < > wählen Sie die Funktion an und selektieren die zu ändernde Funktion mit der MENUTaste. Den Wert ändern Sie mit den Pfeiltasten < >

Mit **EXIT** gelangen Sie wieder zurück zum Function Menu.

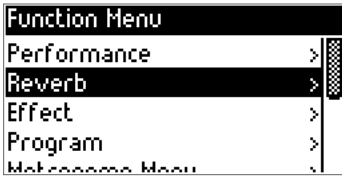

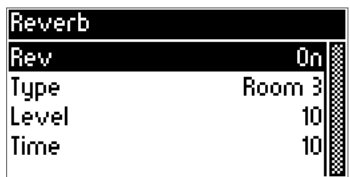

**English**

**Deutsch**

### <span id="page-19-0"></span>10. EFFECT MENU:

Sie gelangen in das Effect Menu durch Drücken der EXIT Taste und mit der rechten Pfeiltaste > auf **Effect** 

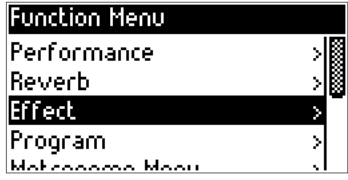

Hier können Sie die Modulation Effekte für die Parts/ Performance ändern

Durch Drücken der MENUTaste gelangen Sie in das Effect Menü.

- Eff: Hier schalten Sie den Effekt ein oder aus
- Type: Hier stehen Ihnen verschiedenen Modulationseffekte zur Verfügung
- Mix: Effektverhältnis zum Klang / Part
- Depth: Intensität / Tiefe des Effektes zum Klang
- Rate: Geschwindigkeit des Effektes

Effect Typen: Chorus 1, Chorus 2, Chorus 3, Chorus 4, Feedback Chorus, Flanger, Short Delay, Shdefeedback.

Mit den Pfeiltasten < > wählen Sie die Funktion an und selektieren die zu ändernde

Funktion mit der MENUTaste. Den Wert ändern Sie mit den Pfeiltasten < >

Mit **EXIT** gelangen Sie wieder zurück zum Function Menu.

# <span id="page-20-0"></span>11. PROGRAM MENU:

Im Program Menu wählen Sie die Klänge / Sounds für die Parts aus.

Sie gelangen in das Program Menu durch Drücken der EXIT Taste und mit der rechten Pfeiltaste > auf Program.

Mit der **MENU** Taste gelangen Sie zu den Program Gruppen.

- Piano
- EL Piano
- Chom Perc
- Organ
- Guitar • EL Guitar
- Bass

• Brass • Reed

• Synth Bass • Strings • Ensemble

- Winds
- Lead

**Deutsch**

**English**

**Anhang/Appendix**

Anhang/Appendix

Mit den Pfeiltasten < > wählen Sie die Klanggruppe an und selektieren die zu ändernde

Den Klang ändern Sie mit den Pfeiltasten < >

Mit der MENU Taste gelangen Sie wieder zurück zur Program Gruppe.

Mit **EXIT** gelangen Sie wieder zurück in das Function Menu.

# Gruppe mit der **MENU** Taste.

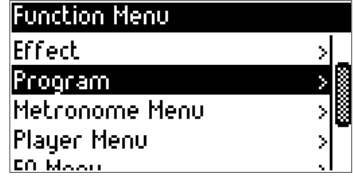

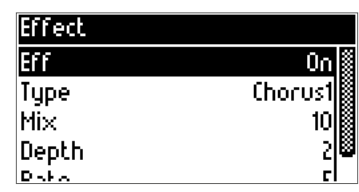

• Pad • EFX • Ethnic • Drum Perc • SFX • SFX1

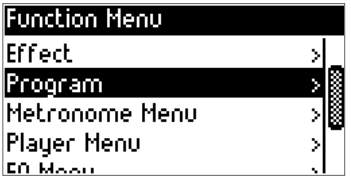

### <span id="page-21-0"></span>12. METRONOME MENU:

Drücken Sie die EXIT Taste, um in das Function Menu zu gelangen.

Navigieren Sie mit der rechten Pfeiltaste zum Metronome Menu.

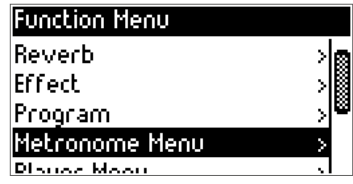

Durch Drücken der MENU Taste gelangen Sie in das Metronom Menü.

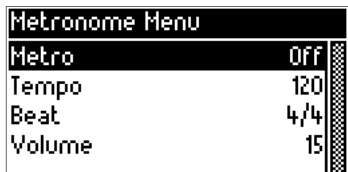

Hier können Sie folgende Funktionen auswählen und ändern:

- Metro: Metronom an oder ausschalten
- Tempo: Geschwindigkeit ändern
- Beat: Takt auswählen
- Volume: Lautstärke des Metronoms

Mit den Pfeiltasten wählen Sie die zu ändernde Funktion aus. Mit der MENUTaste wird die Funktion ausgewählt und dann mit den Pfeiltasten geändert.

Mit **EXIT** gelangen Sie zurück zum Function Menu.

# <span id="page-22-0"></span>13. PLAYER MENU:

Drücken Sie die EXIT Taste, um in das Function Menu zu gelangen.

Navigieren Sie mit der rechten Pfeiltaste zum Player Menu.

Durch Drücken der MENUTaste gelangen Sie in das Player Menü.

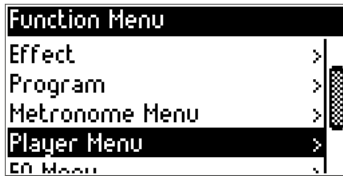

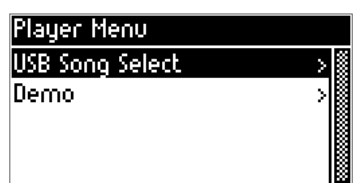

*Hinweis: Um MIDI Files oder MP3 File vom USB-Stick abzuspielen, muss das speziell mitgelieferte Adapter-/Splitter-Kabel verwendet werden.*

Hier können Sie folgende Funktionen auswählen und ändern:

- USB Song Select: MIDI Files & MP3 Files vom USB-Stick.
- Demo: Demo Songs des PRO.DX

Durch nochmaliges Drücken der MENUTaste gelangen Sie in das MIDI File oder das MP3 Player Menu (ist vom ausgewählten File abhängig).

# MP3 PLAYER MENU

Hier können Sie auswählen:

- Play Mode: Single, Random, Repeat, Repeat All
- Volume: Lautstärke des Songs
- Pitch: Tonhöhe nur bei MP3 zu ändern

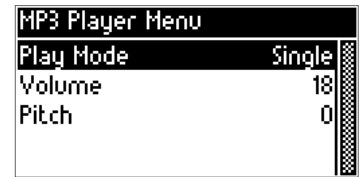

**Deutsch**

**English**

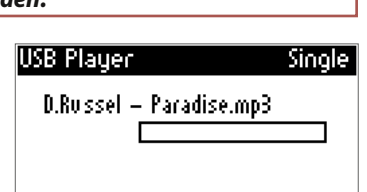

# USB PLAYER MODE (MIDI FILE MODE)

- Play Mode: Single, Random, Repeat, Repeat All
- Volume: Lautstärke des MIDI File
- Track Mute: Parts stummschalten
- Tempo: Geschwindigkeit des MIDI File
- Song Transpose: Tonhöhe /Transponierung des MIDI File
- Key Transpose: Transponierung des angeschlossenen Keyboards/Tastatur per MIDI

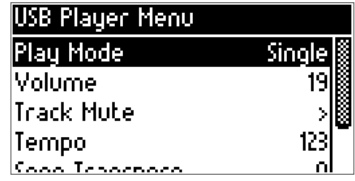

Mit den Pfeiltasten wählen Sie die zu ändernde Funktion aus. Mit der MENUTaste wird die Funktion ausgewählt und dann mit den Pfeiltasten geändert.

Mit EXIT gelangen Sie zurück zum Function Menu.

### <span id="page-23-0"></span>14. EQ MENU:

Drücken Sie die EXIT Taste, um in das Function Menu zu gelangen.

Navigieren Sie mit der rechten Pfeiltaste > zum EQ Menu.

Durch Drücken der MENUTaste gelangen Sie in das EQ Menü.

High: Hochton

Mid 2: Obere Mitten Frequenz

Mid 1: Untere Mitten Frequenz

Low: Bass Bereich

EQ: anschalten oder ausschalten.

Mit den Pfeiltasten < > wählen Sie die zu ändernde Funktion an. Mit der MENUTaste selektieren Sie die zu ändernde Funktion.

Mit den Pfeiltasten < > bestimmen Sie die Werte.

Zurück gelangen Sie mit der MENU Taste.

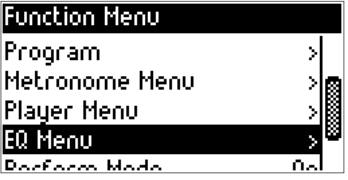

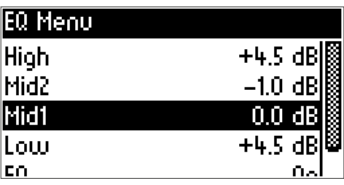

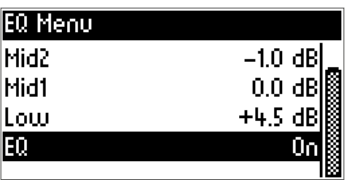

# <span id="page-24-0"></span>15. SETTINGS:

Drücken Sie die EXIT Taste, um in das Function Menu zu gelangen.

Navigieren Sie mit der rechten Pfeiltaste zu Settings.

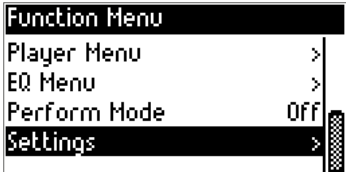

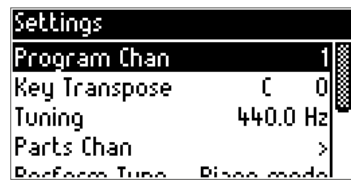

Durch Drücken der MENUTaste gelangen Sie in das Settings Menü.

Program Chan: Global MIDI/

Steuer-Kanal des PRO.DX

Zum Ändern drücken Sie die MENUTaste, mit den Pfeiltasten < > ändern Sie den Wert. Mit EXIT gelangen Sie wiederzurück.

Key Transpose: Hier können Sie die Transponierung der angeschlossenen Tastatur/ Keyboard ändern.

Beispiel: Sie spielen in C-Dur auf der Klaviatur, das Modul klingt in Eb-Dur (Transpose +3) wie in der Zeichnung eingestellt.

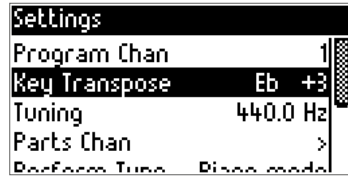

*Hinweis: Key Transpose ist eine globale Funktion. Die Änderung bleibt also bis zum nächsten Ändern aktiv. Grundeinstellung ist: C-0.*

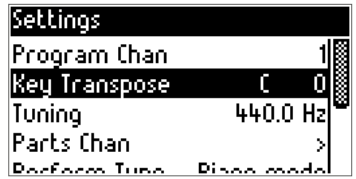

Tuning: Feinstimmung des Klang Modules.

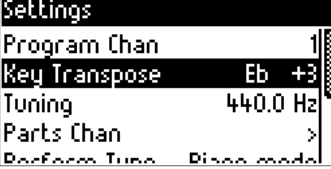

Sie können das PRO.DX mit der Tuning Funktion stimmen. Diese Funktion ist nützlich, wenn man das PRO.DX zusammen mit anderen Instrumenten spielt. Bläser, Klaviere oder ältere analoge Instrumente erklingen nicht immer in 440.0 Hz(Herz). Mit Tuning können Sie dies anpassen:

#### Part Chan: MIDI Kanäle der Parts

Hier können Sie die MIDI-Empfangskanäle für jeden Part einstellen.

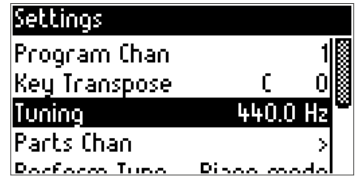

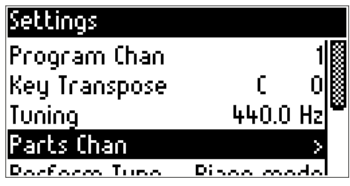

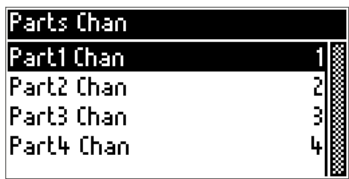

Durch Drücken der MENUTaste gelangen Sie in das Part Chanel Menu

Mit den Pfeiltasten < > wählen Sie den zu ändernden Kanal an.

Mit der MENU Taste wird der angewählte Kanal selektiert und kann mit den Pfeiltasten geändert werden.

*Hinweis: Die Änderungen speichern Sie in Registration ab. Siehe Registration Menu*   $aut \rightarrow$  *Seite 28.* 

# PERFORMANCE TYPE:

Hier können Sie zwischen Piano Mode und Poly Chan wählen.

Piano Mode: Die Performance wir nur durch einen MIDI Kanal angesteuert.

Sie haben z.B. MIDI-Kanal 1 als Sendekanal Ihrer Klaviatur/ Keyboards ausgewählt.

Im Piano Mode spielt also die komplette Performance (Klangkombination) mit Kanal 1. Dies bedeutet: biszu 4 Parts reagieren auf Kanal 1 / Piano Mode

Poly Chan: Einzelkanal Ansteuerung der Performance

Im Poly Chanel Mode kann jeder Part in einer Performance direkt von einem MIDI-Kanal angesteuert werden. Dies bedeutet: In der Performance sind alle Klänge und Parts programmiert, jedoch wird jeder einzelne Part auch von jedem einzelnen MIDI-Kanal getrennt angesteuert.

Sendet Ihr Instrument/ Keyboard also nur auf einen MIDI-Kanal, so würde im Poly Chanel auch nur ein Part gespielt. Im Piano Mode werden alle in der Performance programmierten Parts/ Klänge gespielt.

#### Lefthand Mode: Linkshänder Modus

Dies ist eine sehr spezielle Funktion. Es dreht das MIDI-Signal komplett um.

Die hohen Noten spielen tief und die tiefen Noten hoch.

Es gibt einige Linkshänder Klavierschulen, diese drehen die Tastatur um und spielen von rechts nach links.

Wird im normalen Spielbetrieb nicht verwendet.

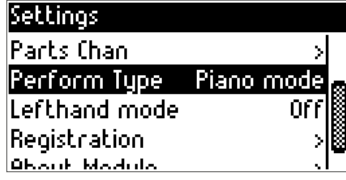

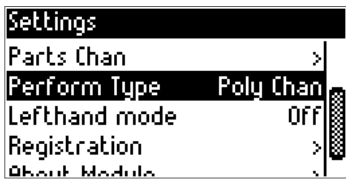

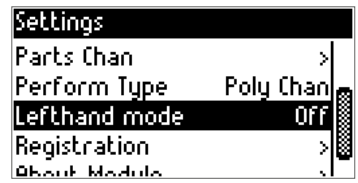

### <span id="page-27-0"></span>16. REGISTRATION MENU:

Drücken Sie die EXIT Taste, um in das Function Menu zu gelangen.

Navigieren Sie mit der rechten Pfeiltaste > zu Registration.

Durch Drücken der MENU Taste gelangen Sie in das Registration Menu.

Hier stehen Ihnen folgende Funktionen zur Verfügung:

Save: Hier speichern Sie alle geänderten Einstellungen in den internen Speicher.

Save on USB Drive: Es werden alle Einstellungen des PRO.DX auf den USB-Stick gespeichert.

Load From USB Drive: Sie können Ihre Einstellungen in das PRO.DX laden.

Restore Factory Def: Werkseinstellung, RESET. Hier werden alle Änderungen zurückgesetzt auf die Werkseinstellung.

*Hinweis: Wenn Sie einen Restore / Reset ausführen, gehen Ihre Einstellungen, Performances verloren. Speichern Sie also alle Daten zuvor auf einem USB-Stick ab. Hierfür können Sie das spezielle Adapter-Kabel, welches im Lieferumfang dabei ist, verwenden.*

Durch Drücken der MENU Taste können Sie Ihre Daten speichern. Speichern auf USB mit MENU. Abbrechen mit EXIT.

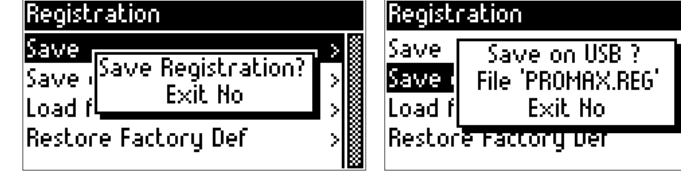

Laden mit MENU. Abbrechen mit EXIT. Restore mit MENU. Abbrechen mit EXIT.

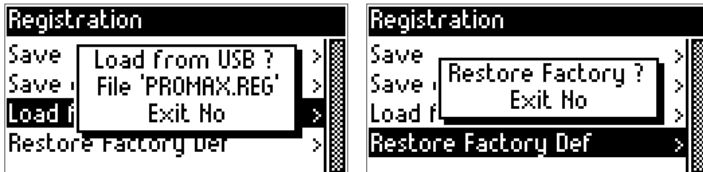

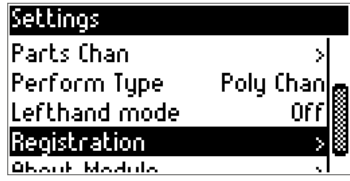

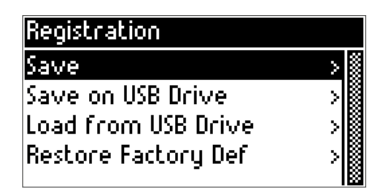

**English**

# <span id="page-28-0"></span>17. ABOUT MODULE:

Informationen zum Modul.

Durch Drücken der EXIT Taste gelangen Sie in das Function Menu.

Navigieren Sie mit der rechten Pfeiltaste > bis Settings. Drücken Sie danach die MENUTaste und tippen Sie weiter mit der rechten Pfeiltaste > bis zu About Module.

Mit der MENUTaste öffnen Sie das About Module Fenster.

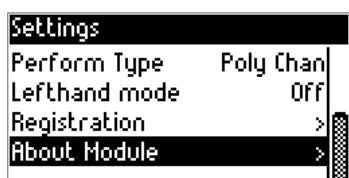

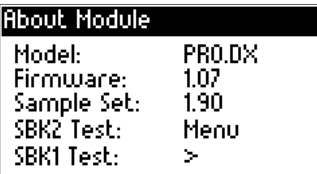

Hier finden Sie: Model, Firmware Version, Sample Set (Soundbank Version)

SBK 2 Test: Soundbank Test 2 – durch Drücken der MENUTaste.

SBK 1 Test: Soundbank Test 1 – durch Drücken der rechten Pfeiltaste >

Hier können Sie testen, ob das System/Modul fehlerfrei funktioniert.

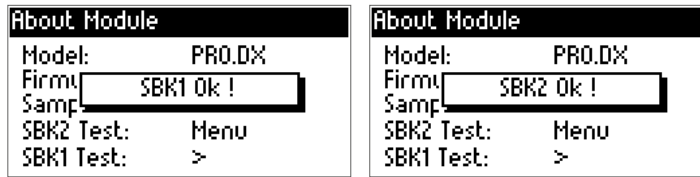

Wenn eine Fehlermeldung (Error) angezeigt wird, wenden Sie sich bitte an den

#### MB Music Service Support unter:

[info@mbmusic-pro.de](mailto:info%40mbmusic-pro.de?subject=)

# <span id="page-29-0"></span>*TECHNISCHE DATEN*

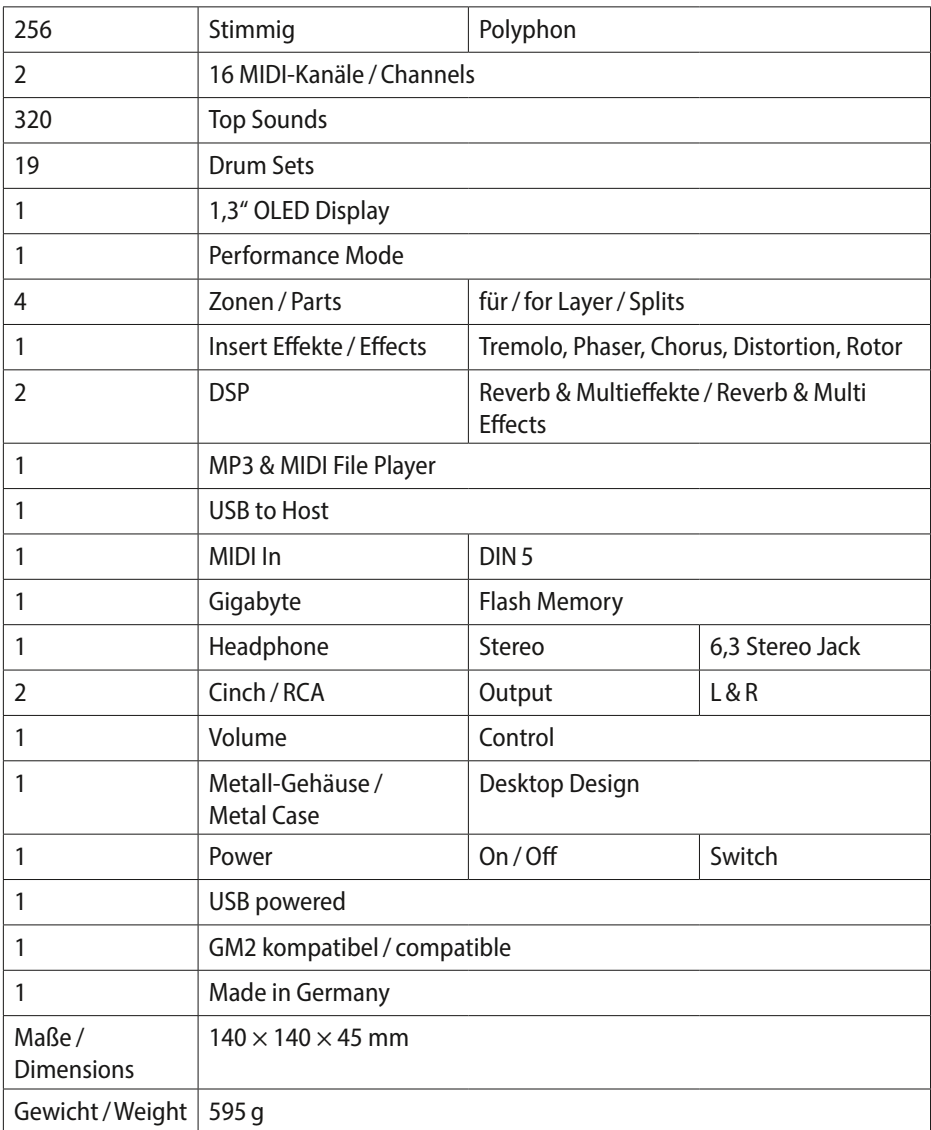

# RÜCKSEITE / BACK PANEL

#### USB to Host

USB-Anschluss (Mini) für die Verbindung zu einem PC /Tablet/ Laptop und Stromanschluss

*Hinweis: Durch das im Lieferumfang enthaltene Strom/USB-Adapterkabel kann ein USB-Stick oder eine USB-Tastatur (MIDI-Masterkeyboard) angeschlossen werden. Somit kann das PRO.DX MP3 oder MIDI Files vom USB-Stick spielen oder Performances speichern /laden. Über den DIN5 MIDI In können Sie zusätzlich noch PC / Laptop oder MIDI-Masterkeyboard anschließen.*

#### Netzteil

Das PRO.DX wird über das USB-Kabel mit Strom versorgt. Jeder USB-Anschluss am Laptop oder PCs sowie Handy Ladeadapter können das PRO.DX mit 5 Volt Spannung versorgen.

*Tipp: Das PRO.DX kann auch mit Akku (Powerbank für Mobiltelefone) betrieben werden. In Verbindung mit einer Akku Box ist man also sehr mobil (ohne Stromanschluss) z.B. für Auftritte im Freien oder an jeder Straßenecke.*

#### MIDI Buchse (DIN5)

MIDI In: Zum Anschluss von MIDI-Instrumenten wie z.B. Masterkeyboards, Laptops, Sequenzer, etc.

#### Line Out:

Left & Right, 2 × Mono RCA Connectors, Level -110 dB

# VORDERSEITE/FRONT PANEL

**Output:** Phones: Stereo Jack 6.35 for Headphones -0.1 W Display: Graphic OLED 1,3"

 Drucktaster für Menu, Exit und Navigation × MIDI LED zur Anzeige von MIDI Messages × Performance LED  $1 \times$  Volume Regler

# **CONTENTS**

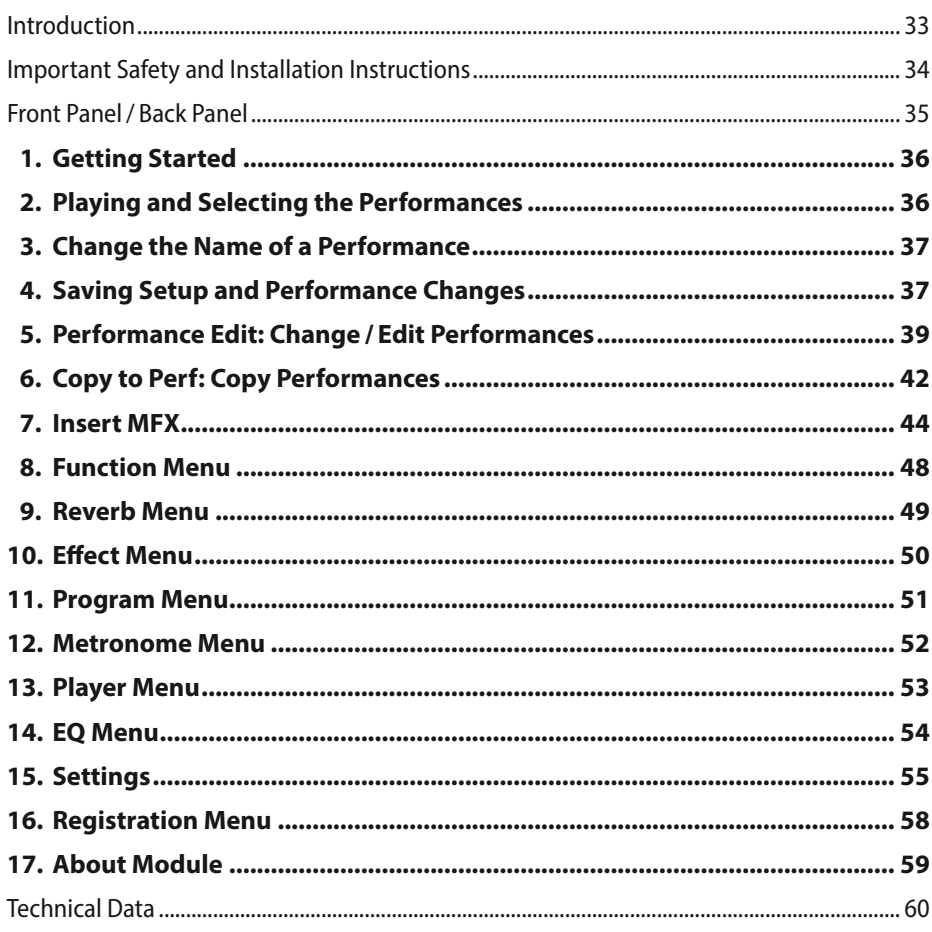

#### **Appendix**

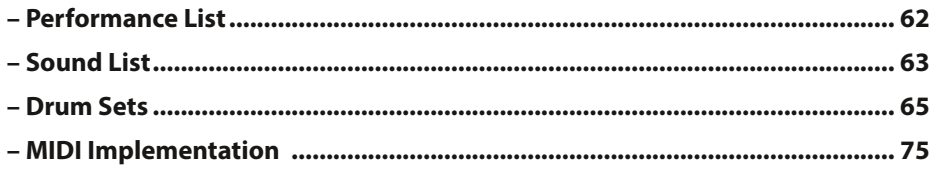

# <span id="page-32-0"></span>*INTRODUCTION*

Congratulations! You have purchased a high-quality product from MB Music - *PRO.DX* - and the fantastic opportunity to realize all your musical ideas. Please read this manual carefully in order to be able to use all features perfectly.

We wish you a lot of fun with the *MB Music PRO.DX!*

# Safety Instructions

## KEEP THESE NOTES SAFE

NOTICES OF RISK OF FIRE, ELECTRIC SHOCK OR PERSONAL INJURY

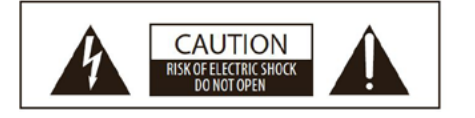

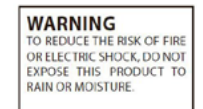

ATTENTION DANGER OF ELECTRIC SHOCK. DO NOT OPEN!

#### Safety Symbols:

The electronic products from MB Music may have stickers similar to the one shown in the figure. Please follow the safety instructions carefully.

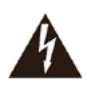

The lightning bolt symbol with a rightangle triangle indicates that there are uninsulated, energized parts inside the device that can cause electric shock.

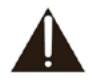

The exclamation point symbol in a right-angle triangle indicates that there are important service instructions.

The conformity certificate is available for download at www.mbmusic-pro.de

The information in this manual has been carefully created and checked. However, the manufacturers are not liable for any errors. All rights reserved. This manual may not be copied, photocopied, or reproduced in whole or in part without prior written permission from MB Music. MB Music reserves the right to make modifications to the design or function of its products without prior notice if they are considered necessary. MB Music disclaims any liability for personal or property damage caused by improper use of the instrument.

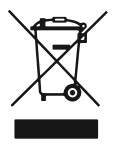

Hazardous Material – Waste. Residential users should contact local authorities for disposal information. Commercial users should dispose of according to EAR regulations. Do not dispose in household trash.

#### Technical specifications are subject to change without notice.

MB Music accepts no liability for damage caused by improper handling, unauthorized interference with the instrument, data loss or data destruction. The information in this manual is correct at the time of printing. However, MB Music reserves the right to make technical changes at any time, without notice, and without obligation to update previously sold instruments.

# <span id="page-33-0"></span>*IMPORTANT SAFETY AND INSTALLATION INSTRUCTIONS*

Instructions regarding fire hazard, electric shock or injury.

### WARNING!

- 1. Read all safety and installation instructions, as well as the explanation of the symbols, before using the device.
- 2. Do not use this device near water (e.g. near swimming pools, bathtubs, washbasins, in the bathroom) and do not expose it to rain or moisture.
- 3. This device may only be operated in conjunction with a stand, or other accessories, recommended or supplied by the manufacturer. If this must be assembled before use, the assembly instructions at the end of this manual must be followed carefully.
- 4. This device can cause permanent hearing damage, especially in conjunction with additional amplifiers, speakers or headphones. Avoid excessive or unpleasant volume for extended periods of time. If you notice signs of hearing damage, you should see a doctor.
- 5. WARNING: Do not place this device or any other objects on the power cord, or position it in such a way that the power cord could be damaged (e.g. by stepping on it, tripping over it, rolling or sliding objects over it).
- 6. The device must be positioned in such a way that there is adequate ventilation (any vents must be free).
- 7. This device must be kept away from excessive heat radiation (e.g. radiators, heaters and other heat-producing devices).
- 8. This device may only be connected to a mains outlet, or supplied with power in the manner specified in the operating instructions or on the device itself.
- 9. This device may be supplied with a polarized mains plug (e.g. a plug pin with a larger diameter). If the plug does not fit into the socket, you must consult a qualified professional. Do not make any changes to the mains connection!
- 10. The mains cable should be pulled out of the socket when the device is not in use for a long time.
- 11. Make sure that no objects fall into the device or that liquids do not enter the device.
- 12. A qualified service technician must be called if:
	- a. the mains cable or the mains plug are damaged; or
	- b. objects have fallen into the device or liquids have entered the device; or
	- c. the device has been exposed to excessive moisture (e.g. rain); or
	- d. the device does not work or shows an unusual deviation from the normal operating mode; or
	- e. the device or the housing is damaged (e.g. by falling).
- 13. Do not make any unauthorized modifications to the device, unless they are explicitly mentioned in the accompanying documentation (e.g. operating instructions). All further modifications may only be carried out by qualified professionals.
- 14. Some MB Music products are supplied with mountings and/or other accessories, or are available as additional extras. It is important to ensure that such accessories are correctly and securely mounted.
- 15. Electromagnetic Interference (EMI). This electronic device uses digital S.W.P. technology, which may interfere with radio/TV reception.

# <span id="page-34-0"></span>*FRONT PANEL*

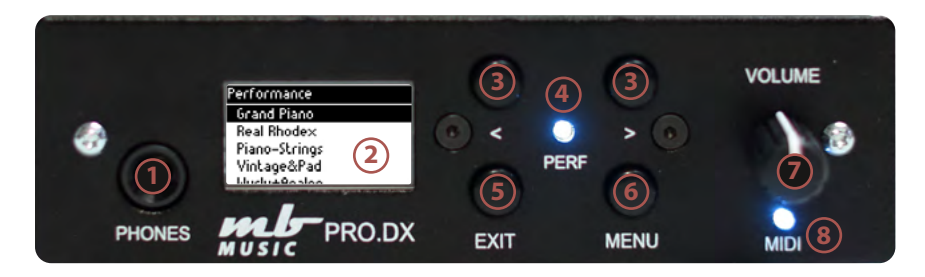

- 1. PHONES: Stereo headphones can be connected here (6.3 mm).
- 2. **Display:** OLED Display  $128 \times 64$ , shows the current settings
- 3. Navigation Push Buttons < >
- 4. Performance LED
- 5. EXIT: Here you always get back to the starting point of the settings.
- 6. MENU: Function menu for setting and changing the parameters.
- 7. Volume: Volume knob for overall volume
- 8. MIDI LED: Display of MIDI Messages

# *BACK PANEL*

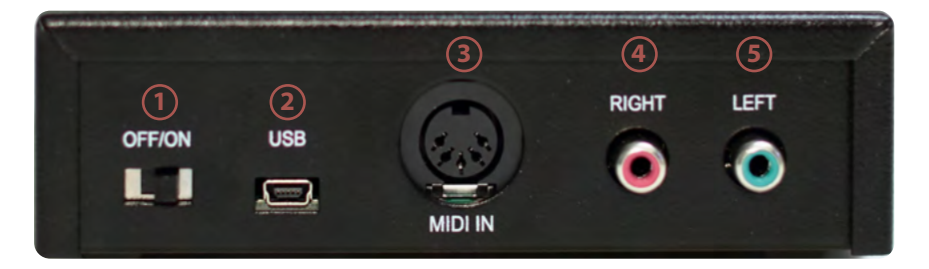

- 1. **OFF / ON:** Here you switch the sound module ON or OFF.
- 2. USB (Mini): USB to Host, for MIDI and 5V power supply
- 3. MIDI: MIDI DIN5 socket
- 4. Audio-Ausgang: Right RCA Jack
- 5. Audio-Ausgang: Left RCA Jack

### <span id="page-35-0"></span>1. GETTING STARTED

In order to make it easier to get started with the PRO.DX, we will start with the operation / navigation of the PRO.DX.

There are 4 buttons to the right of the 1.3" OLED display.

The two arrow buttons  $\leq$  > for navigating and selecting/changing.

1 **EXIT** button and 1 **MENU** button. You operate the PRO.DX with these 4 main buttons.

The PRO.DX is in performance mode after switching on (switch on the back OFF / ON).

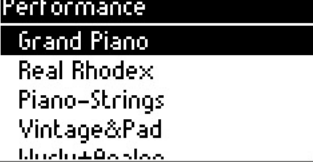

Now you can use the arrow keys  $\lt$   $\gt$  to select and play the Factory Performances.

# <span id="page-35-1"></span>2. PLAYING AND SELECTING THE PERFORMANCES:

Use the arrow keys < > to select the desired Performance.

Right arrow key forward and left arrow key back.

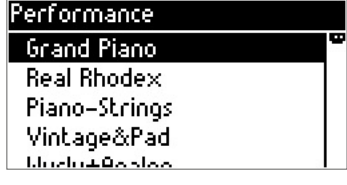

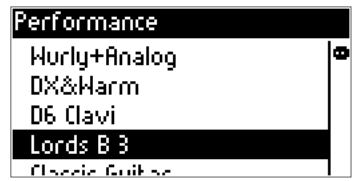

If you want to change a selected Performance, press the MENU button.

Here you can use the arrow keys to navigate to the desired part.

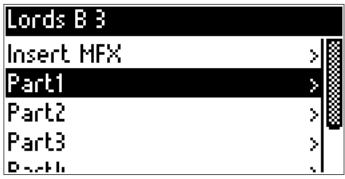
# 3. CHANGE THE NAME OF A PERFORMANCE:

Press the right arrow key > and select Rename.

Pressing the menu button takes you to the Rename Menu:

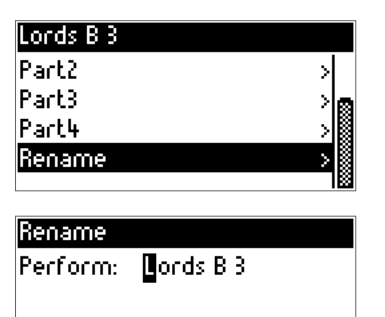

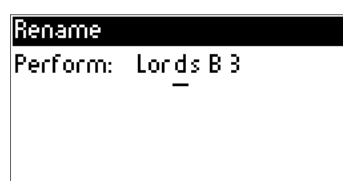

You can use the < > arrow keys to select forward and backward.

Pressing the **MENU** button selects a letter and pressing **EXIT** takes you back to selecting another letter.

The changed name is now visible in the performance.

*Note: Always save your changes before switching off, otherwise they will be lost after switching off.*

# 4. SAVING SETUP AND PERFORMANCE CHANGES:

Press the **EXIT** button and use the right arrow button > to navigate to Settings.

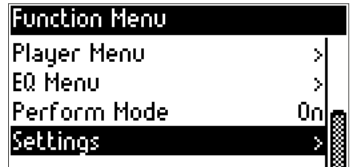

Press the **MENU** button and navigate with the right arrow key > to Registration:

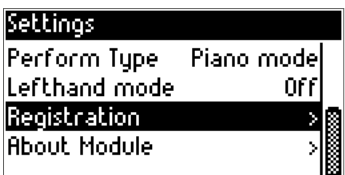

everything is saved:

Press the MENU button again:

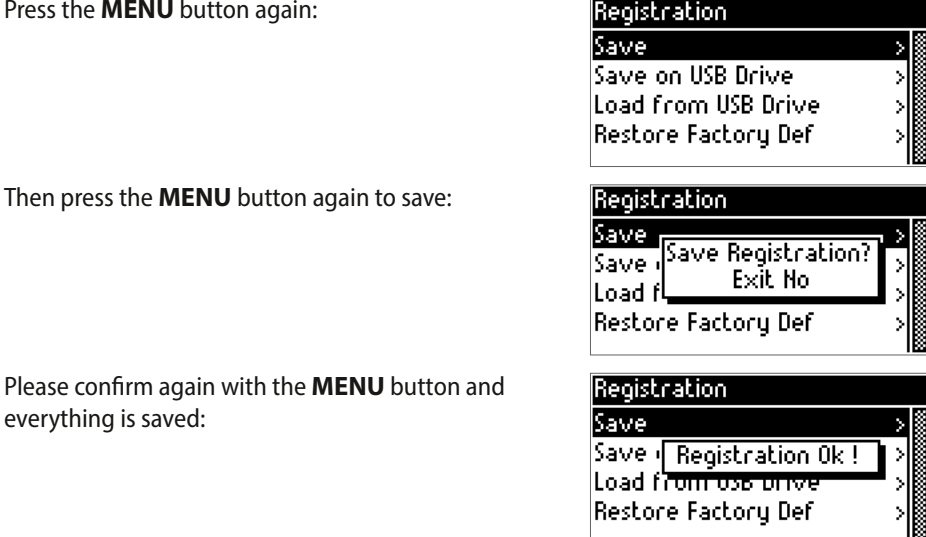

*Note: All other functions set under Settings are also stored in the Registration Menu. It is best to always save all changes in the Registration Menu.*

Back to the Performance Play Menu with EXIT and then with the left arrow key back to Performance, then the Menu key and you are back in the selected Performance.

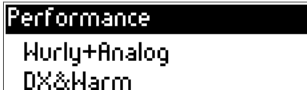

D6 Clavi

Lords B<sub>3</sub>

Classic Guillas

# 5. PERFORMANCE EDIT: CHANGE / EDIT PERFORMANCES

Press the MENU button to enter the Performance Edit menu:

#### Note:

The Insert MFX is another effect menu that we will deal with separately on  $\rightarrow$  page 42.

With the right arrow key  $>$  you can now navigate to the desired functions or parts:

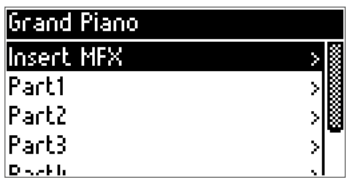

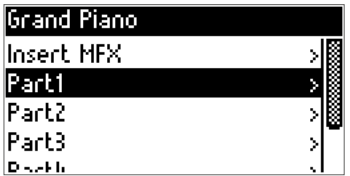

*Note: A maximum of 4 parts/ zones are available to you in a performance at the same time. So you can program 4 different zones/ parts.*

With the **MENU** button you open the editing area of the selected part:

Part: With ON / OFF you determine which part should sound in a performance.

Key High: determines the highest note of the part to be played

Key Low: determines the lowest note of the part to be played

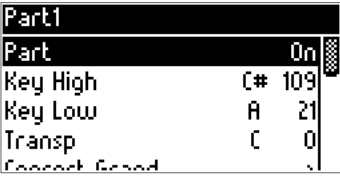

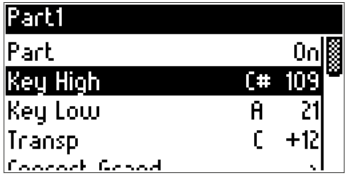

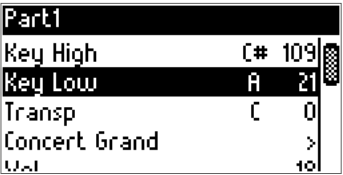

**English**

**Anhang/Appendix**

nhang/Appendix

Transpose: determines the pitch of the sound

Sound: Use the MENU button to access the sound program menu

Vol: determines the volume of the sound / part

Pan: Panorama adjustment of the sound.

Mode: Here the sound (part) can be set to mono or polyphonic.

Rev: Effect / reverb portion of the selected part

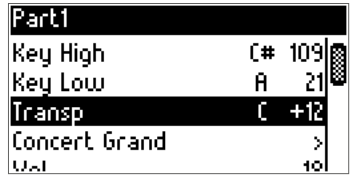

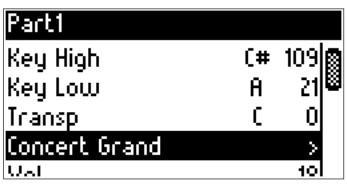

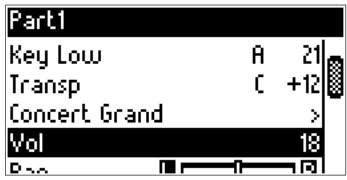

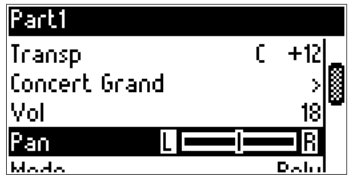

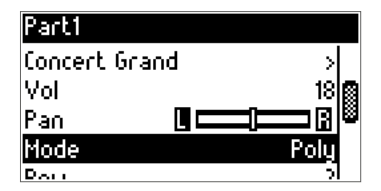

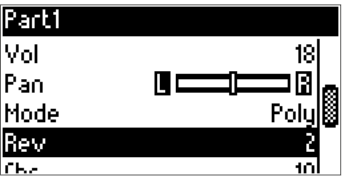

**Deutsch**

**English**

**Anhang/Appendix**

Anhang/Appendix

Chr: Effect / chorus proportion of the selected part

Insert MFX: The insert effect of the part is switched on/off (on or off) here.

Pitch Bend: Pitch Bend On / Off

Pedal Expr: assignment e.g. volume pedal for the part (on or off)

Pedal Sust: Sustain Pedal assignment for the selected Part (on or off)

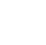

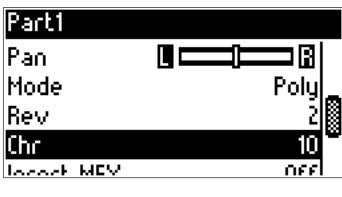

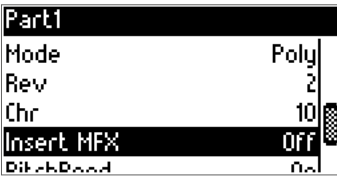

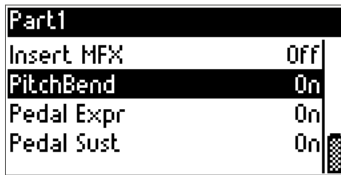

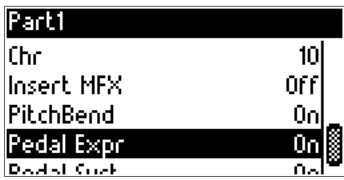

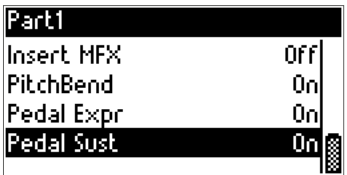

# 6. COPY TO PERF: COPY PERFORMANCES

Select the performance you want: Here, for example, Classic Guitar

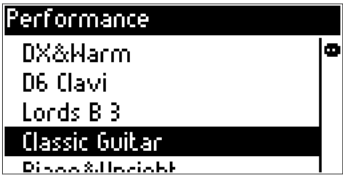

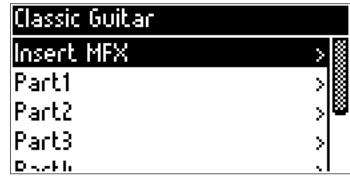

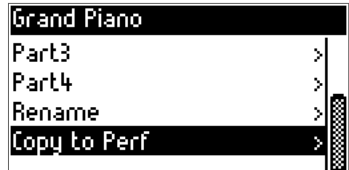

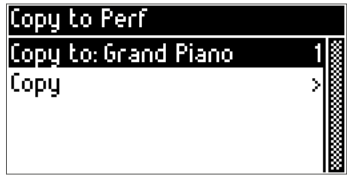

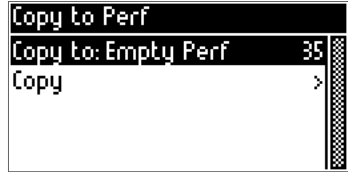

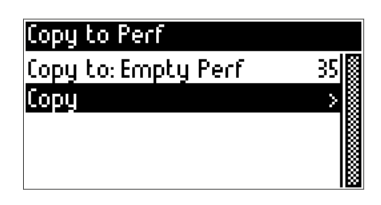

Press the MENU button:

Use the right arrow key > to navigate to Copy to Perf.

After that, press the **MENU** button again to select a new slot:

The place is selected with the **MENU** button and can then be changed with the arrow buttons.

Here for example at number 35 Empty Performance.

Use **EXIT** to mark the new memory location.

Now with the right arrow key  $\geq$  on copy:

Pressing the **MENU** button again will ask if you really want to copy the Performance?

Confirm with the MENU button and the performance is copied, or cancel with the **EXIT** button.

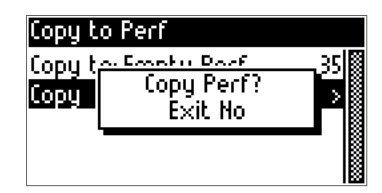

*Note: You can also overwrite saved Performances. Therefore, always save your selfcreated or modified Performances on a USB stick. If an error occurs during copying, your Performances can be restored and loaded. All performances are always complete together with the Settings saved as ".REG" file. Individual performances cannot be loaded.*

**Deutsch**

## 7. INSERT MFX

Special insert effects for an even more authentic sound.

The Insert MFX Menu provides you with special effects such as distortion (distortion), tremolo, rotary (rotating speaker).

You can add these MFX effects to any part in Performance Mode.

Press the MENU button to enter the Insert MFX menu:

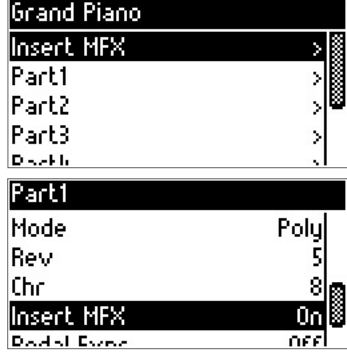

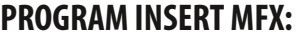

Select the Part (e.g. Part 1) by pressing the right arrow key  $\geq$  and open the Part window with the **MENU** key. Navigate with the right arrow key  $>$  to Insert MFX and set it to ON with the MENU key.

Press **EXIT** to get back to Part 1 (or 2-3-4 etc.).

Now select Insert MFX again with the arrow keys and the **MENU** key to select an effect, e.g. distortion.

Pressing the MENU button takes you to the distortion menu:

**Dist:** Here you switch the effect on or off.

Type: Overdrive, Distortion, Fuzz1, Fuzz2, Tube, Asymmetry

In Bright: Brightness of the effect, brilliance

Drive: signal strength / degree of distortion

**Output Bright:** Brightness, brilliance of the effect at output

Out Level: Overall volume of the effect

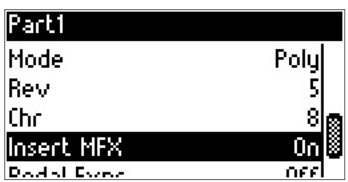

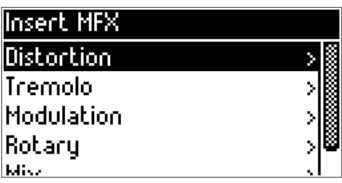

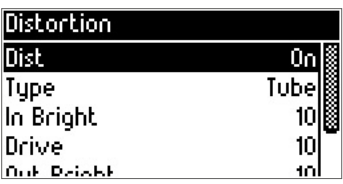

**Anhang/Appendix**

Anhang/Appendix

*Note: The MFX effect affects the overall volume of a sound or the Performance off, here you should always compare the volume with other Performances to avoid volume differences in individual Performances.*

With the **EXIT** button you get back and can select the other effects.

# TREMOLO:

Press the MENU button to change the parameters.

Then change the value again with the arrow keys  $\leq$ 

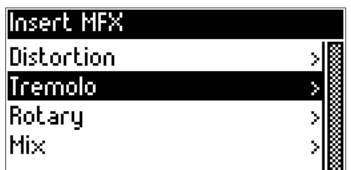

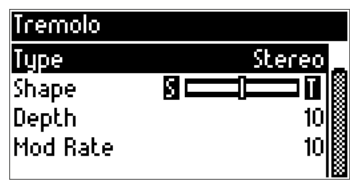

Type: Stereo / Mono switchable

Shape: Tremolos Panning / Stereo Effect Left / Right)

Depth: Depth / strength of the effect

Mod Rate: Modulation, speed of the effect

With the **EXIT** button we return to the Insert MFX menu.

# MODULATION:

The following effects are available in the Modulation menu:

Chorus, vibrato, flanger and phaser.

These are used especially for e-pianos and guitars.

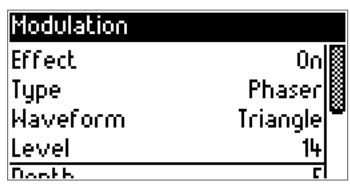

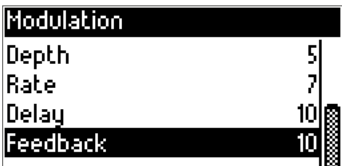

**Effect:** Here you switch the effect on or off. Type: Here you set the type, e.g. phaser Waveform: determines the waveform of the effect Level: volume of the selected effect. Depth: Depth / proportion of the effect to the sound / sound Rate: speed of the effect. Feedback: repeating the effect.

With the **EXIT** button (several presses) you get back to the performance.

# ROTARY (ROTATING SPEAKER):

Rotary on: To use the rotary effect, set the rotary to On.

Speed: determines the speed: Slow, Fast

Slow Rate: determines the rotating speed at Slow.

Fast Rate: determines the spinning speed at Fast

Fast to Slow: sets the time from fast to slow

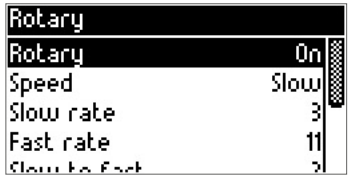

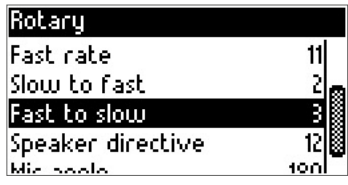

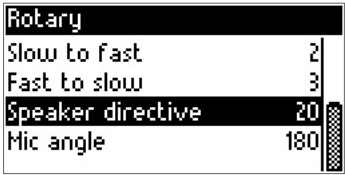

Speaker directive: Speaker Stereo / Left-Right Mic angle: Microphone angle adjustable from 0-180° When you have everything set up, go to MIX in the Insert MFX Menu:

Now press the encoder to get into the MIX menu:

Here you can also regulate the reverberation and chorus (effect) proportion.

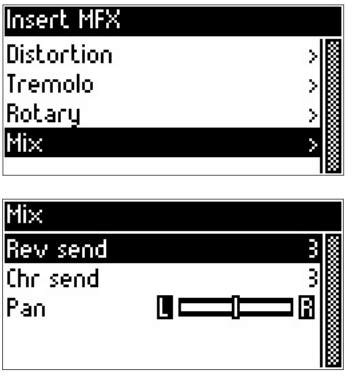

*TIP: Hall (reverb) and effects (chorus, flanger, delay, etc.) can be used and programmed as usual in the performance. Insert MFX is yet another Effect that can be used in a performance. Multiple insert effects can also be used simultaneously.*

## 8. FUNCTION MENU:

Pressing the **EXIT** button takes you from the performance to the function menu.

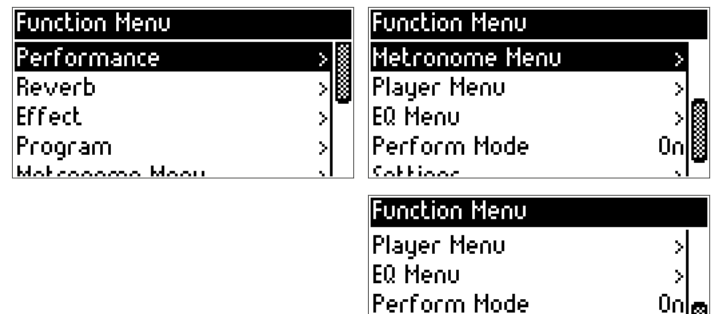

lSettinas

#### The following functions are available in the function:

- **Reverb:** Here you change the reverb effect of the performance
- **Effect:** Here you change the chorus effects of the performance
- **Program:** Sound selection for the Parts of the Performance
- Metronome Menu: Here you set the metronome
- **Player Menu:** MIDI File & MP3 can be selected and started here
- EQ Menu: Equalizer for the stereo output (L&R) of the module
- Performance Mode: Here the performance mode can be switched on or off
- Settings: Global basic settings of the PRO.DX sound module.

To get back into Performance Mode (Game Mode), press the left arrow key < repeatedly until you get to Performance.

Press the MENU button and you are back in Performance Mode

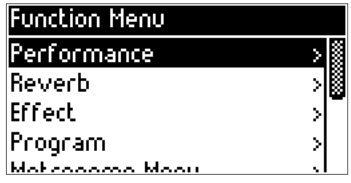

# 9. REVERB MENU:

You get to the Reverb Menu by pressing the **EXIT** button and using the right arrow button > on Reverb.

Here you can change the reverb / room effects for the Parts / Performance

Pressing the **MENU** button takes you to the Reverb Menu.

- Rev: Here you turn the effect on or off
- Type: Various room types are available here
- Level: overall volume of the room effect
- Time: length of the spatial effect

Use the arrow keys  $\leq$   $\geq$  to select the function and select the function to be changed with the MENU key. You can change the value with the arrow keys < >

**EXIT** takes you back to the Function Menu.

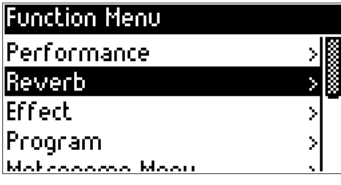

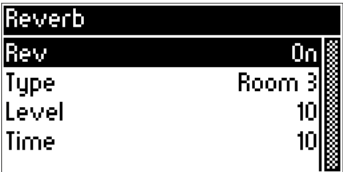

## 10. EFFECT MENU:

You get to the Effect Menu by pressing the **EXIT** button and using the right arrow button > to Effect.

Here you can change the modulation effects for the Parts / Performance

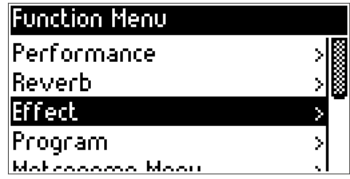

Pressing the **MENU** button takes you to the Effect menu.

- Eff: Here you switch the effect on or off
- Type: Various modulation effects are available here
- Mix: Effect ratio to the sound / part
- Depth: Intensity / depth of the effect on the sound
- Rate: speed of the effect

Effect Types: Chorus 1, Chorus 2, Chorus 3, Chorus 4, Feedback Chorus, Flanger, Short Delay, Shdefeedback.

Use the < > arrow keys to select the function and select the one to be changed

Function with the **MENU** button. You can change the value with the arrow keys  $\leq$ 

**EXIT** takes you back to the Function Menu.

**Deutsch**

**English**

**Anhang/Appendix**

Anhang/Appendix

# 11. PROGRAM MENU:

In the program menu you select the sounds for the parts.

You get to the Program Menu by pressing the **EXIT** button and using the right arrow button > to Program.

The **MENU** button takes you to the program groups.

- Piano
- EL Piano
- Chom Perc
- Organ
- Guitar • EL Guitar
- 
- Bass
- Synth Bass
- **Strings**
- Ensemble
- Brass
- Reed
- Winds
- Lead
- Pad
- EFX
- Ethnic
- Drum Perc
- SFX
- SFX1

Use the arrow keys  $\leq$   $\geq$  to select the sound group and select the group to be changed with the **MENU** button.

You can change the sound with the arrow keys < >

The MENU button takes you back to the program group.

**EXIT** takes you back to the Function Menu.

#### **Function Menu Effect** ÿ Prooram. Metronome Menu Plauer Menu **EO MAAU**

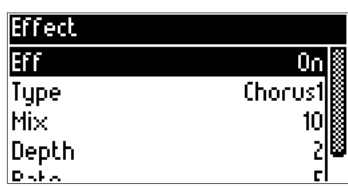

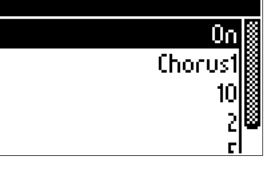

## 12. METRONOME MENU:

Press the EXIT button to enter the Function Menu.

#### Use the right arrow key to navigate to the Metronome Menu.

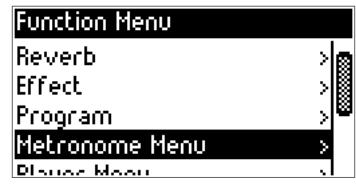

Pressing the MENU button takes you to the metronome menu.

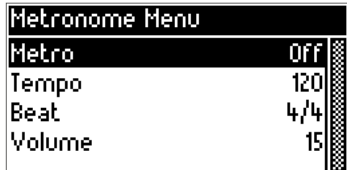

Here you can select and change the following functions:

- Metro: Turn metronome on or off
- Tempo: Change speed
- Beat: Select bar
- Volume: volume of the metronome

Use the arrow keys to select the function to be changed. The function is selected with the MENU button and then changed with the arrow buttons.

**EXIT** takes you back to the Function Menu.

# 13. PLAYER MENU:

Press the EXIT button to enter the Function Menu.

Use the right arrow key to navigate to the Player Menu.

Pressing the MENU button takes you to the player menu.

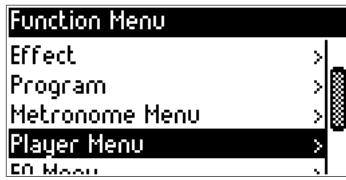

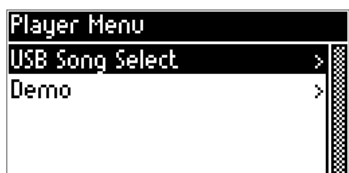

*Note: In order to play MIDI files or MP3 files from the USB stick, the specially supplied adapter/splitter cable must be used.*

Here you can select and change the following functions:

USB Song Select: MIDI files & MP3 files from USB stick.

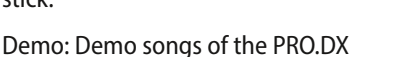

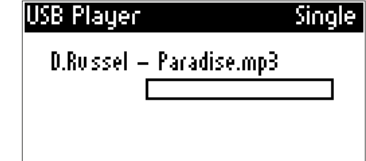

Pressing the **MENU** button again takes you to the MIDI file or the MP3 player menu (depending on the selected file).

# MP3 PLAYER MENU

Here you can choose:

- Play Mode: Single, Random, Repeat, Repeat All
- Volume: Volume of the song
- Pitch: can only be changed for MP3.

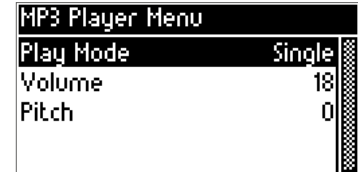

# USB PLAYER MODE (MIDI FILE MODE)

- Play Mode: Single, Random, Repeat, Repeat All
- Volume: volume of the MIDI file
- Track Mute: Mute parts
- Tempo: Speed of the MIDI file
- Song Transpose: pitch / transposition of the MIDI file
- Key Transpose: Transposition of the connected keyboard / keyboard via MIDI

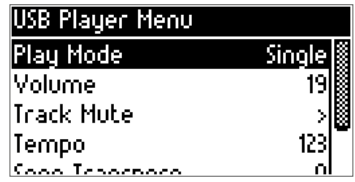

Use the arrow keys to select the function to be changed. The function is selected with the MENU button and then changed with the arrow buttons.

**EXIT** takes you back to the Function Menu.

## 14. EQ MENU:

High: high tone

Low: Bass range EQ: turn on or off.

Mid 2: Upper mid frequency Mid 1: Lower mid frequency

Press the EXIT button to enter the Function Menu.

Use the right arrow key  $>$  to navigate to the EQ menu.

Pressing the **MENU** button takes you to the EQ menu.

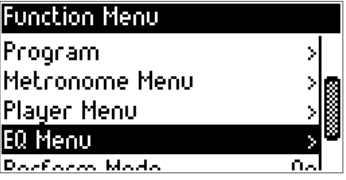

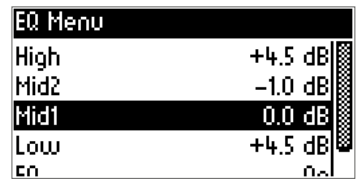

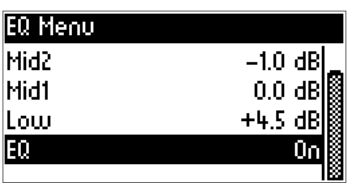

Use the  $\leq$  > arrow keys to select the function to be changed. Use the MENU button to select the function to be changed.

Use the arrow keys  $\leq$   $\geq$  to determine the values.

You can go back with the **MENU** button.

# 15. SETTINGS:

Press the EXIT button to enter the Function Menu.

Use the right arrow key to navigate to Settings.

Pressing the MENU button takes you to the Settings menu.

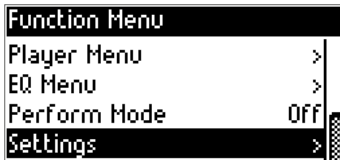

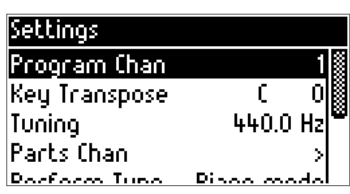

Program Chan: Global MIDI/ Control channel of the PRO.DX

To change, press the **MENU** button, use the arrow keys  $\leq$   $\geq$  to change the value. **EXIT** takes you back.

Key Transpose: Here you can change the transposition of the connected keyboard.

Example: You play the keyboard in C major, the module sounds in Eb major (Transpose +3) as shown in the drawing.

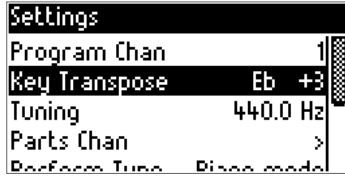

*Note: Key Transpose is a global function. The change remains active until the next change. Default setting is: C-0.*

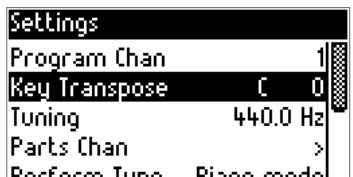

Tuning: Fine tuning of the sound module.

You can tune the PRO.DX with the tuning function. This function is useful when playing the PRO.DX along with other instruments. Wind instruments, pianos or older analog instruments do not always sound in 440.0 Hz (Herz). With tuning you can adjust this:

#### Part Chan: MIDI channels of the parts

Here you can set the MIDI receive channels for each part.

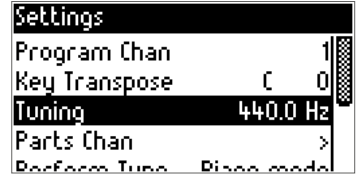

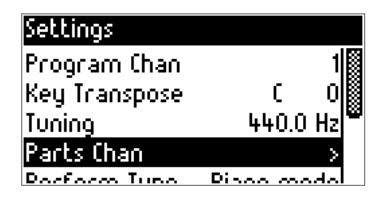

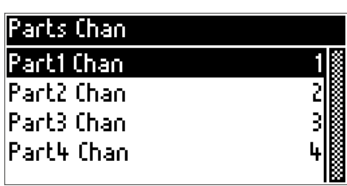

Pressing the MENU button takes you to the Part Channel Menu

Use the < > arrow keys to select the channel to be changed.

The selected channel is selected with the **MENU** button and can be changed with the arrow buttons.

*Note: Save the changes in Registration. See Registration Menu on → page 56.* 

# PERFORMANCE TYPE:

Here you can choose between Piano Mode and Poly Chan.

Piano Mode: The performance is only controlled by a MIDI channel.

For example, you have selected MIDI channel 1 as the send channel of your keyboard.

In piano mode, the complete performance (sound combination) plays with channel 1. This means: up to 4 parts react to channel 1 / piano mode

**Poly Chan:** Single channel control of the performance

In Poly Channel Mode, each Part in a Performance can be controlled directly from a MIDI channel. This means: All sounds and parts are programmed in the performance, but each individual part is controlled separately by each individual MIDI channel.

If your instrument / keyboard only sends to one MIDI channel, only one part would be played in the poly channel. In Piano Mode, all Parts / Sounds programmed in the Performance are played.

#### Lefthand Mode:

This is a very special feature. It completely reverses the MIDI signal.

The high notes play low and the low notes play high.

There are some left-handed piano schools that flip the keyboard and play from right to left.

Not used in normal gameplay.

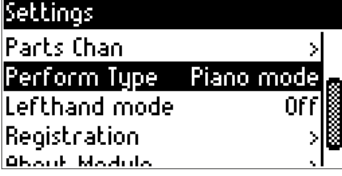

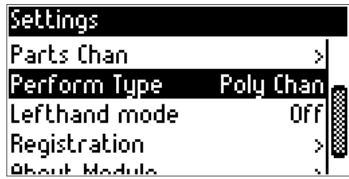

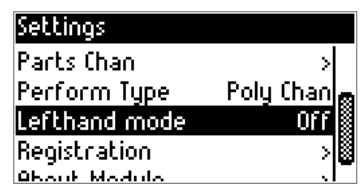

**Deutsch**

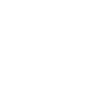

# 16. REGISTRATION MENU:

Press the **EXIT** button to enter the Function Menu.

Use the right arrow key  $\geq$  to navigate to Registration.

Pressing the MENU button takes you to the Registration Menu.

The following functions are available to you here:

Save: Here you save all changed settings in the internal memory.

Save on USB Drive: All settings of the PRO.DX are saved on the USB stick.

Load From USB Drive: You can load your settings into the PRO.DX.

Restore Factory Def: Factory setting, RESET. All changes are reset to the factory settings here.

*Note: If you perform a restore / reset, your settings and performances will be lost. So save all data on a USB stick beforehand. You can use the special adapter cable that is included in the scope of delivery for this purpose.*

You can save your data by pressing the MENU button. Save to USB with MENU. Cancel with EXIT.

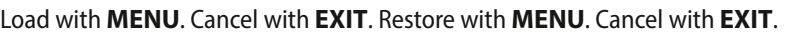

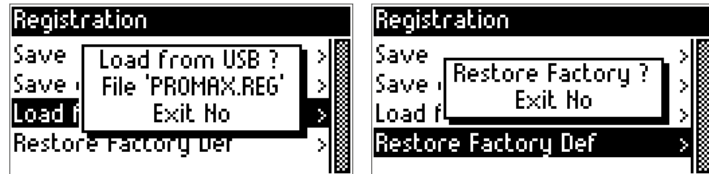

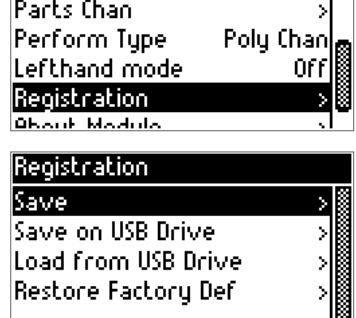

Settings

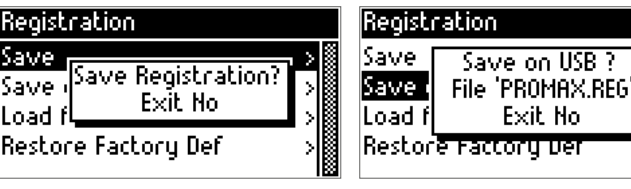

**Deutsch**

# 17. ABOUT MODULE:

Information about the module.

Pressing the **EXIT** button takes you to the Function Menu.

Navigate with the right arrow key  $>$  to Settings.

After that, press the **MENU** key and continue typing with the right arrow key  $>$  until you get to About Module.

Use the MENU key to open the About Module window.

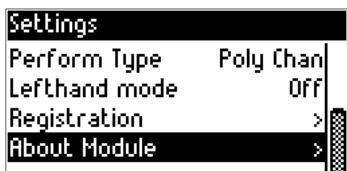

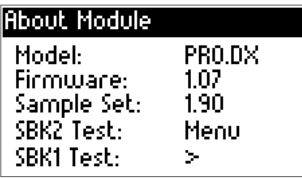

Here you can find: Model, Firmware Version, Sample Set (Soundbank Version)

SBK 2 Test: Soundbank Test 2 – by pressing the MENU button.

SBK 1 Test: Soundbank Test 1 - by pressing the right arrow key >

Here you can test whether the system / module is working properly.

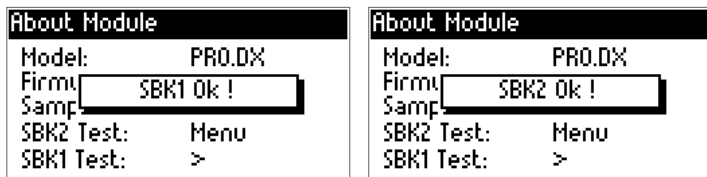

If an error message (Error) is displayed, please contact the

#### MB Music Service Support at:

info@mbmusic-pro.de

# *TECHNICAL DATA*

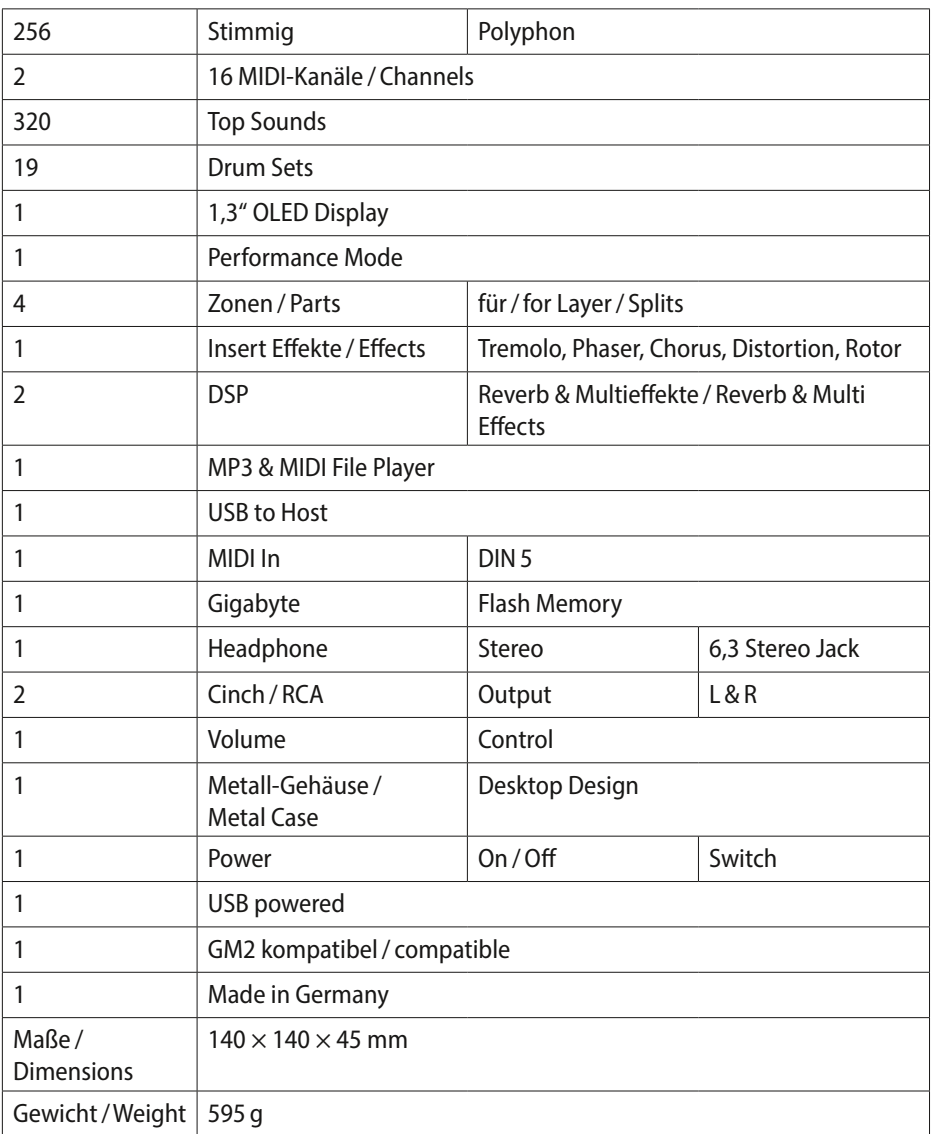

## BACK PANEL

#### USB to Host

USB port (mini) for connection to a PC / tablet / laptop and power connection

*Note: A USB stick or a USB keyboard (MIDI master keyboard) can be connected using the power/USB adapter cable included in the scope of delivery. Thus, the PRO.DX can play MP3 or MIDI files from the USB stick or save/load performances. You can also connect a PC / laptop or MIDI master keyboard via the DIN 5 MIDI In.*

#### Power Connector

The PRO.DX is powered via the USB cable. Any USB port on a laptop or PC, as well as a mobile phone charging adapter, can supply the PRO.DX with 5 volts.

*Tip: The PRO.DX can also be operated with a battery (power bank for mobile phones). In combination with a battery box, you are very mobile (without a power connection), e.g. for outdoor performances or on every street corner.*

#### MIDI Socket (DIN5)

MIDI In: For connecting MIDI instruments such as master keyboards, laptops, sequencers, etc.

#### Line Out:

Left & Right, 2 × Mono RCA Connectors, Level -110 dB

### FRONT PANEL

**Output:** Phones: Stereo Jack 6.35 for Headphones -0.1 W Display: Graphic OLED 1,3"

 push buttons for Menu, Exit und Navigation  $1 \times$  MIDI LED for displaying MIDI messages × Performance LED × Volume Control

# *PERFORMANCE LISTE / LIST*

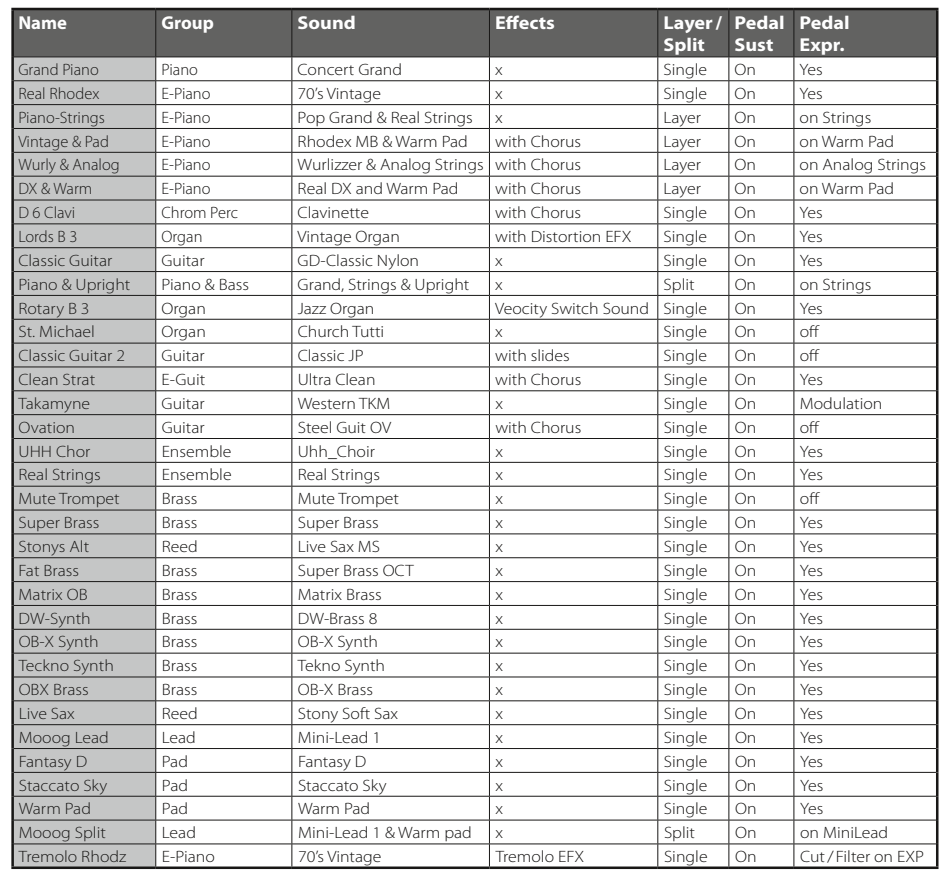

# *SOUND LISTE / LIST*

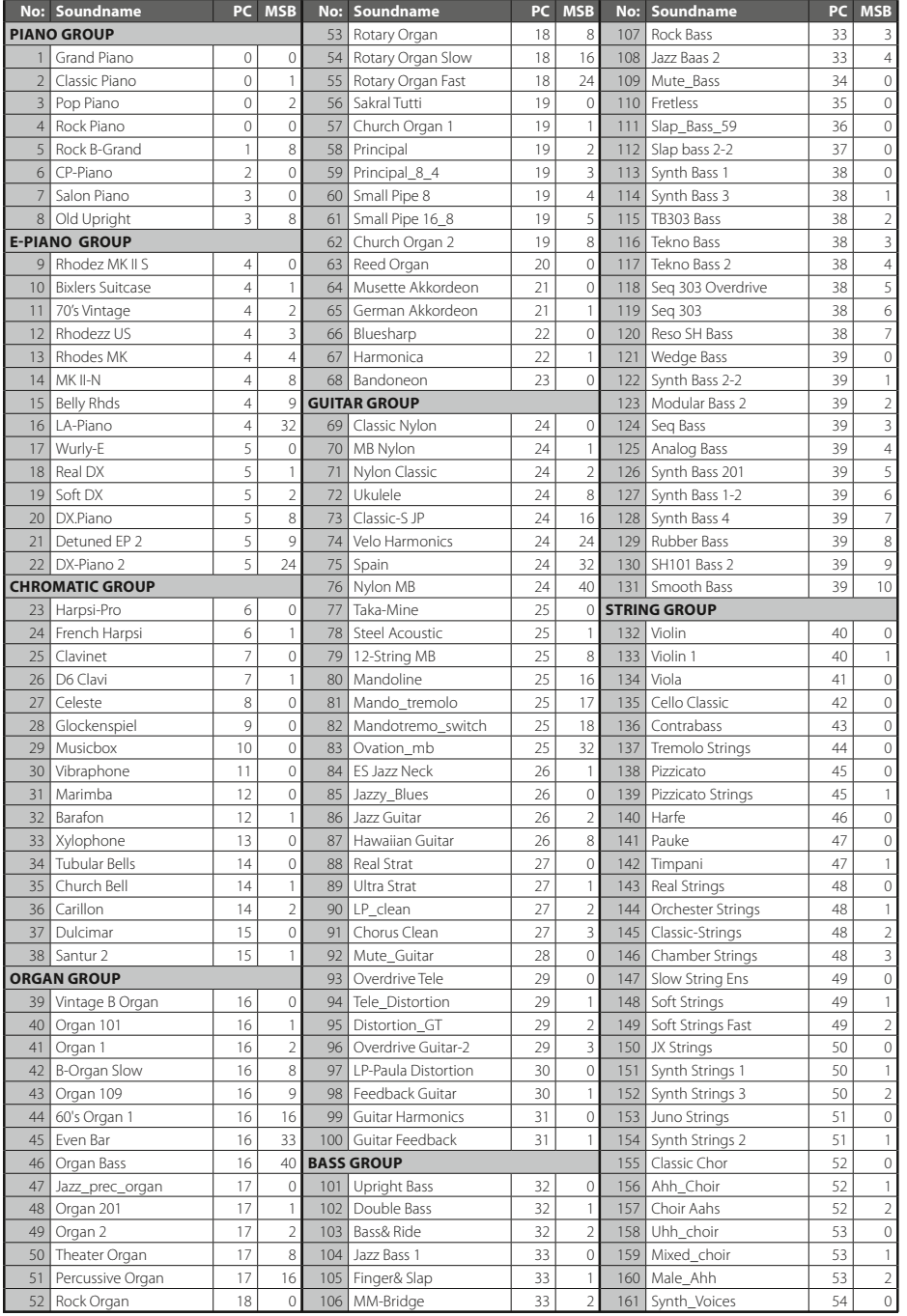

# *SOUND LISTE / LIST*

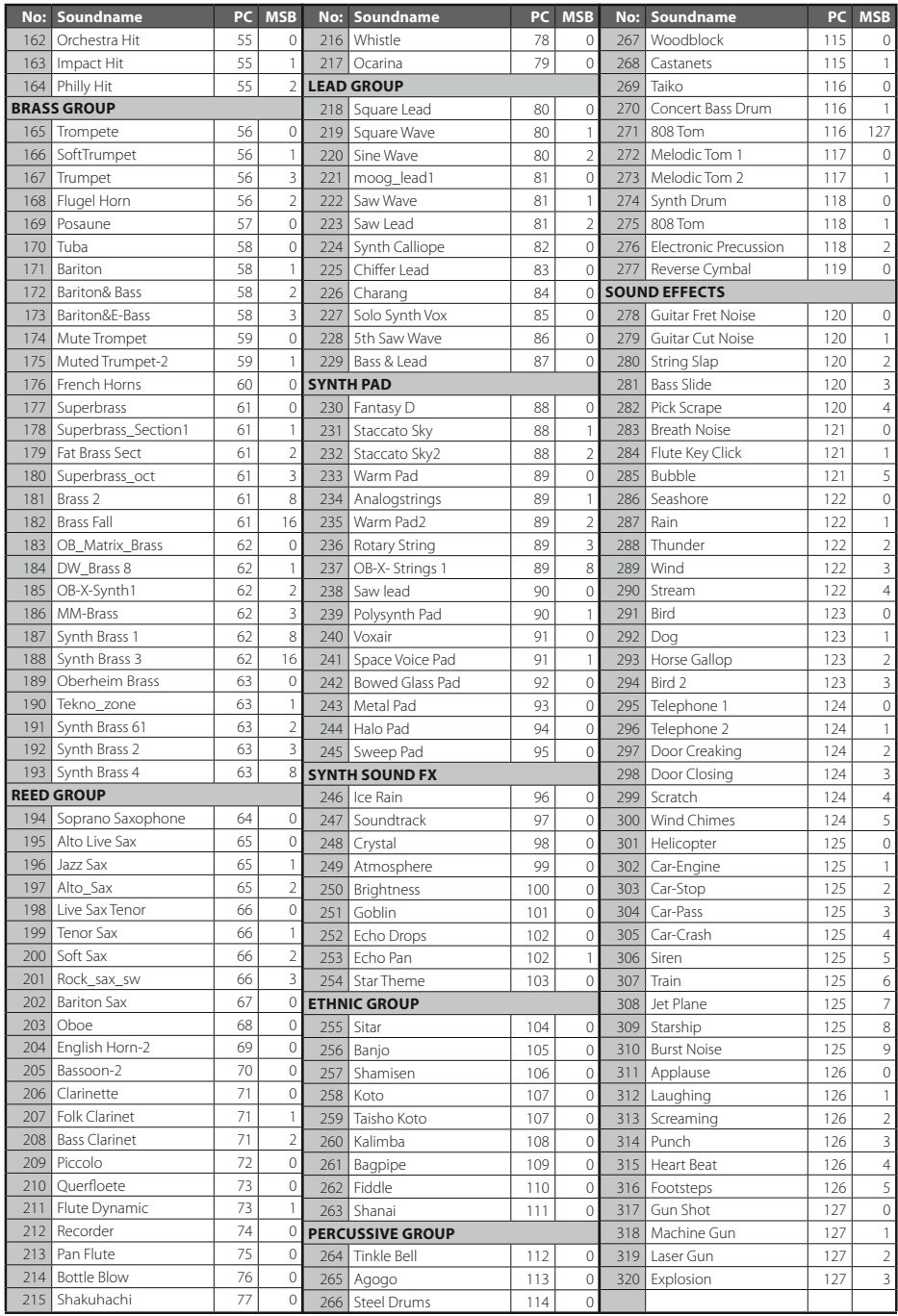

# *DRUM SETS*

#### **SET: LIVE 1 · PC #0**

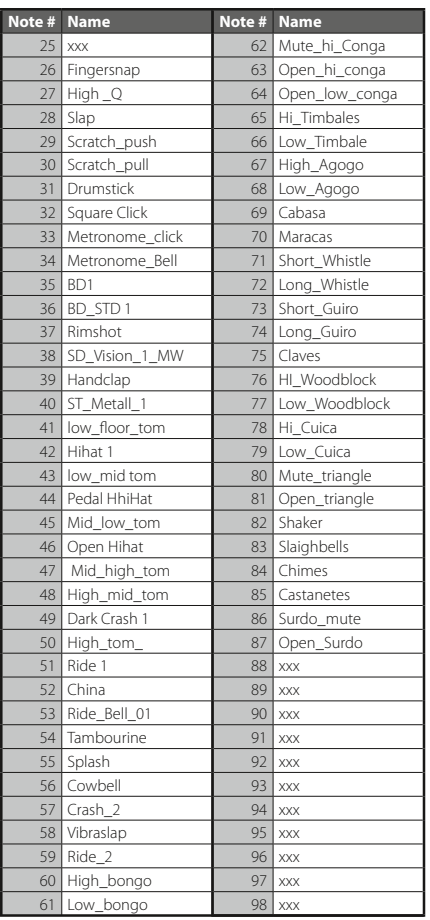

#### **SET: GM SET 1 · PC #1**

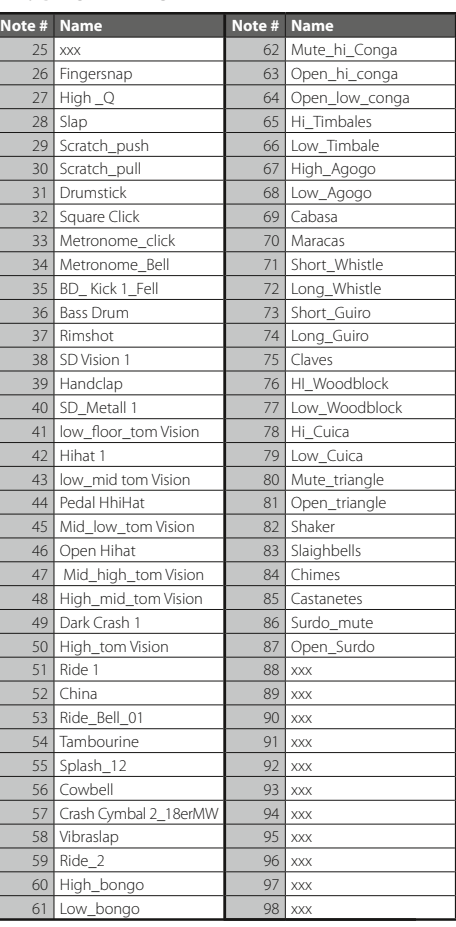

### **SET: GM SET 2 · PC #2**

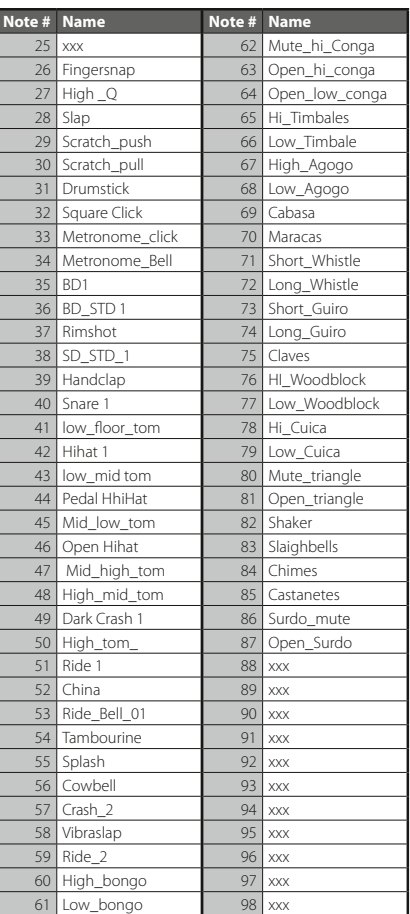

#### **SET: STANDARD 2 · PC #3**

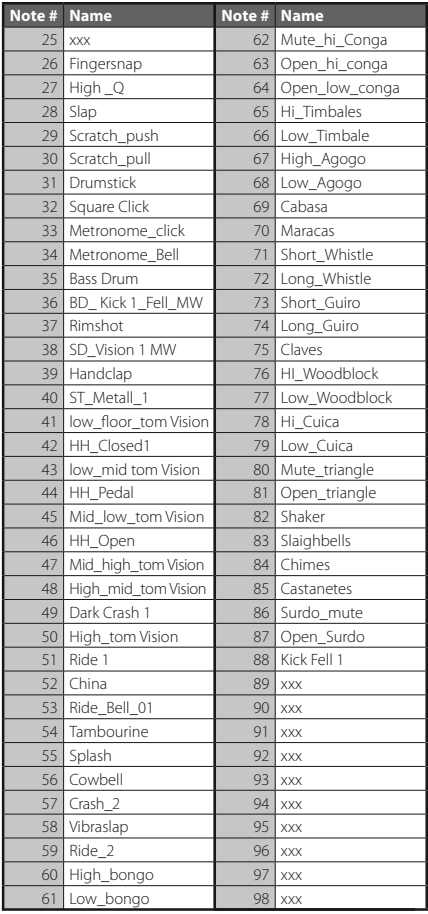

# **English**

#### **SET: LIVE 2 · PC #4**

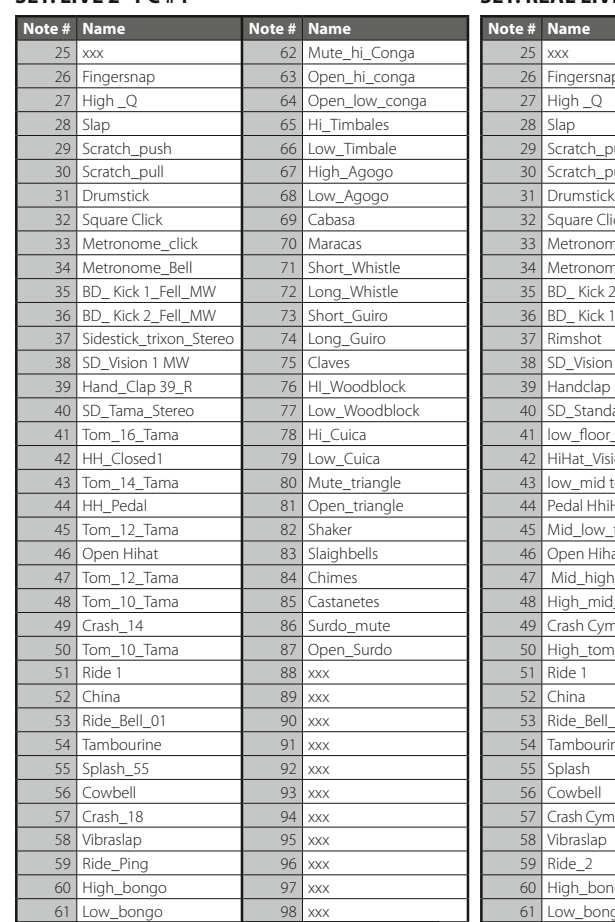

#### **SET: REAL LIVE 3 · PC #5**

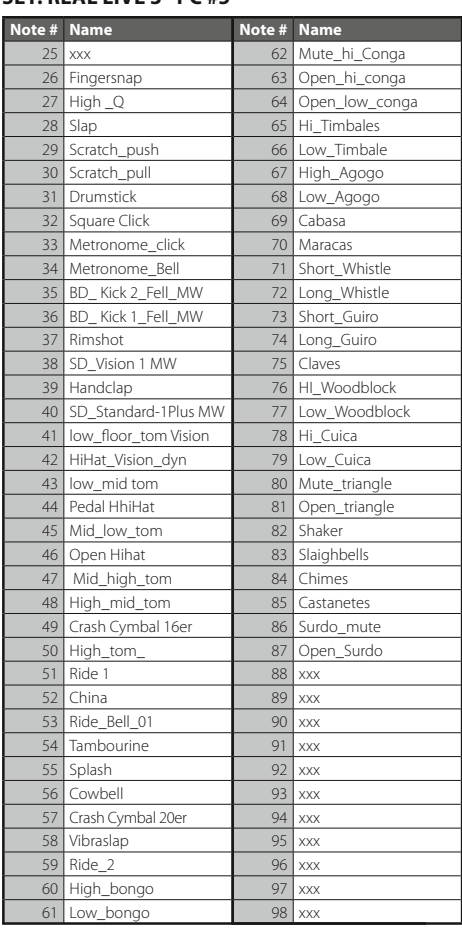

*MB Music PRO.DX Bedienungsanleitung/ User Manual*

# *DRUM SETS*

#### **SET: REAL LIVE SET · PC #6**

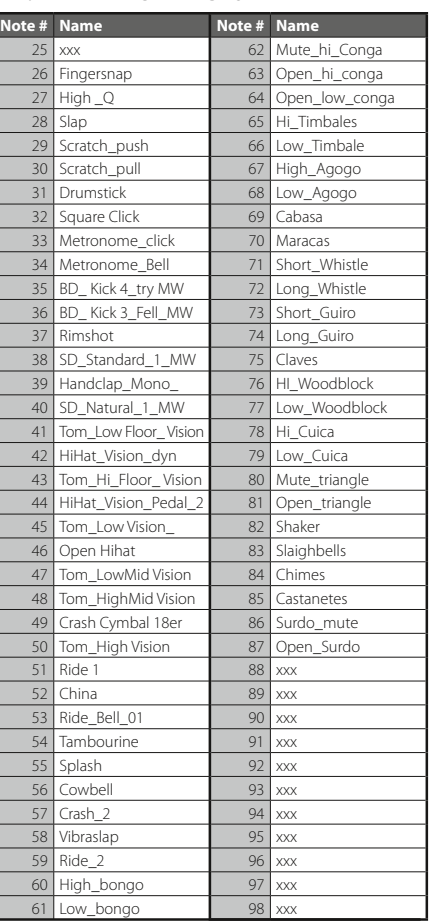

#### **SET: ROOM KIT · PC #8**

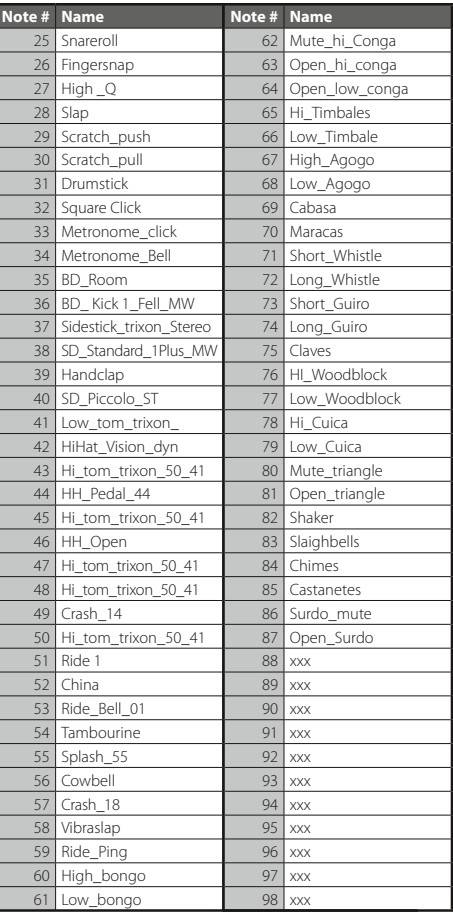

# **Deutsch**

#### **SET: TECHNO KIT · PC #11**

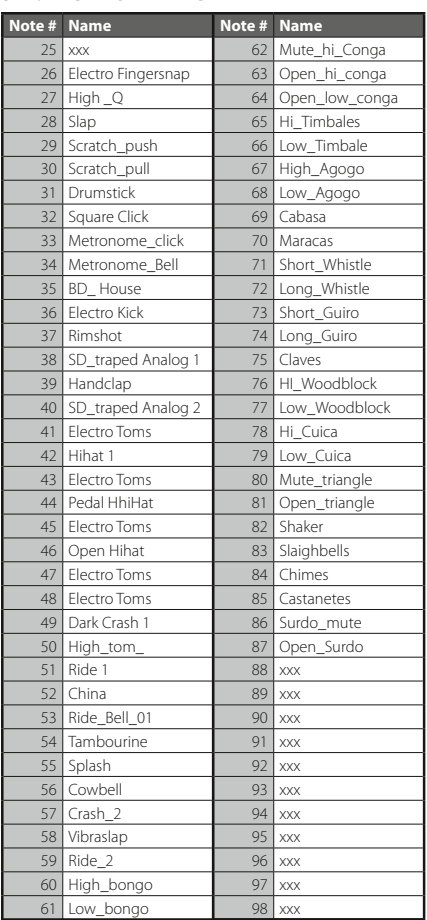

#### **SET: ROCK KIT · PC #16**

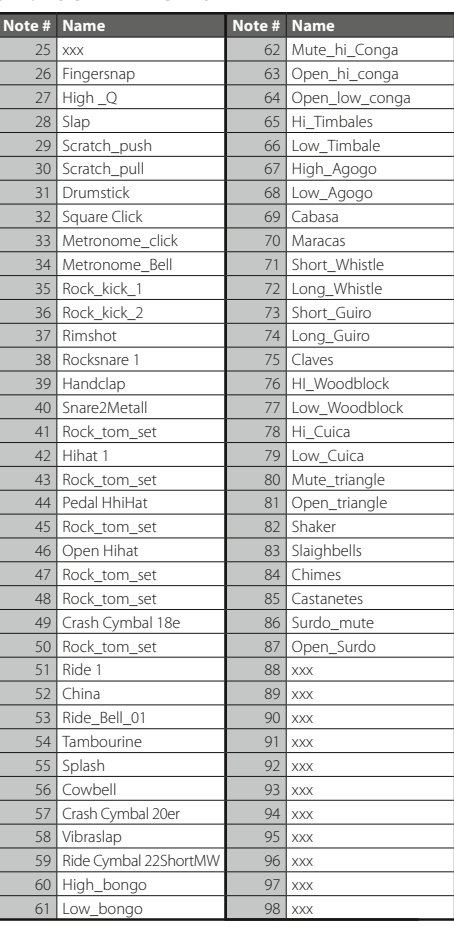

# *DRUM SETS*

#### **SET: ROOM KIT II · PC #17**

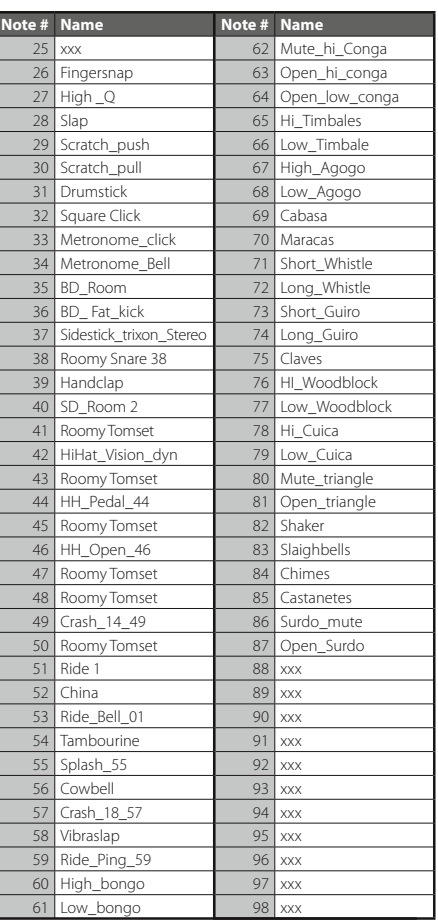

#### **SET: ELECTRO KIT · PC #24**

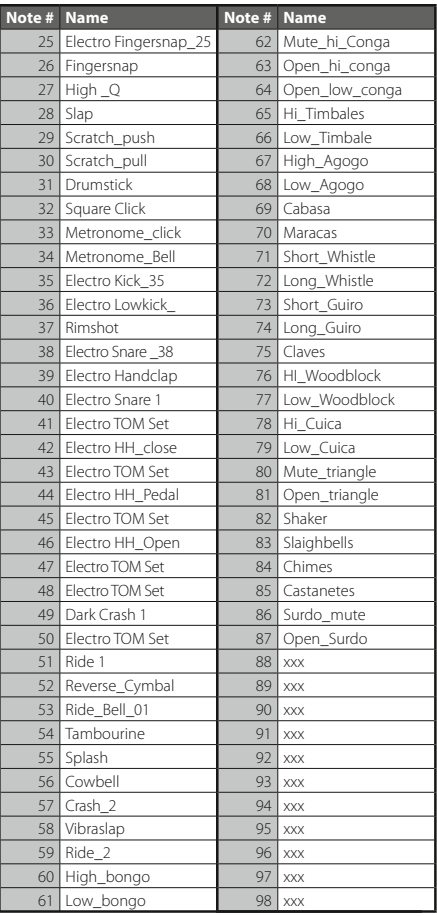

#### **SET: ANALOG KIT · PC #25**

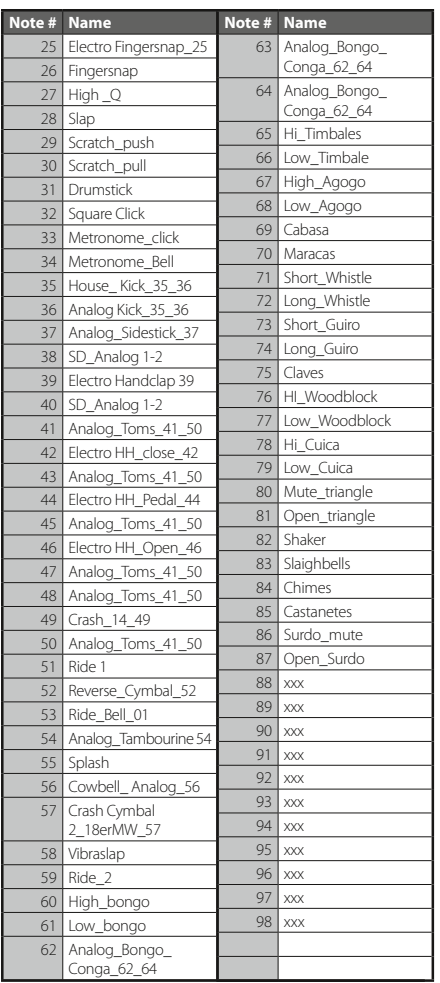

#### **SET: ANALOG KIT II · PC #25 MSB #1**

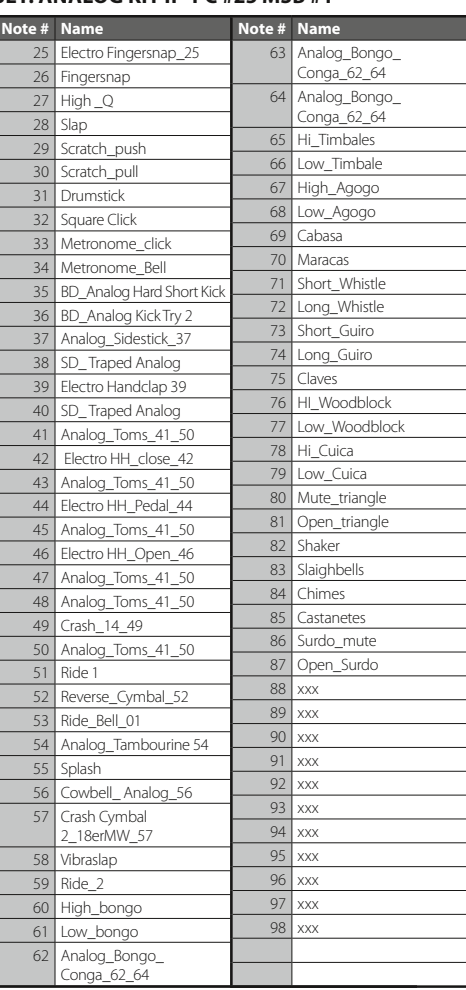

#### **SET: HOUSE KIT · PC #26 MSB #1 SET: BRUSH SET · PC #40**

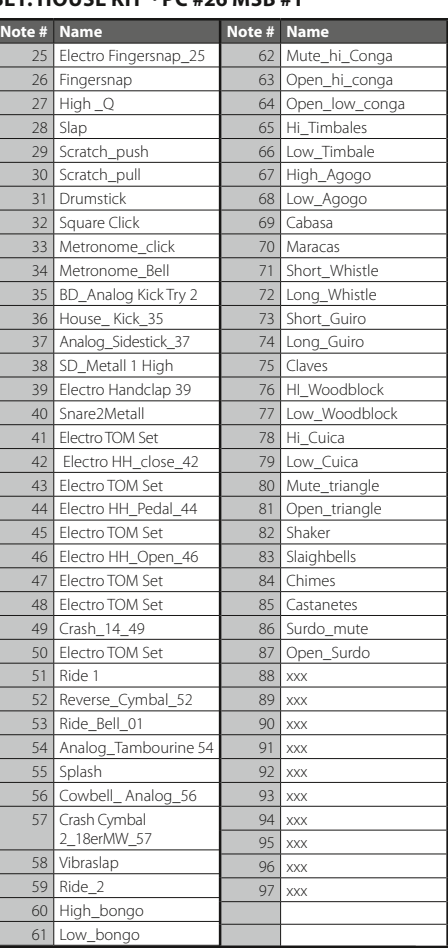

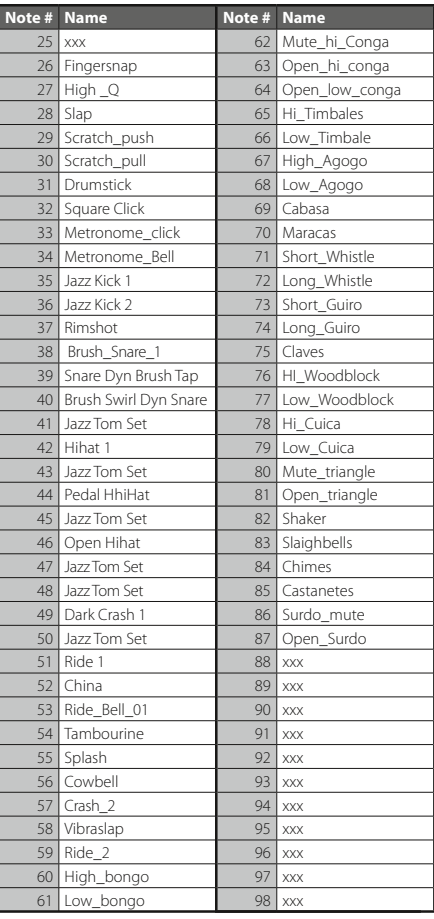

*DRUM SETS*
## **SET: ORCHESTER · PC #48**

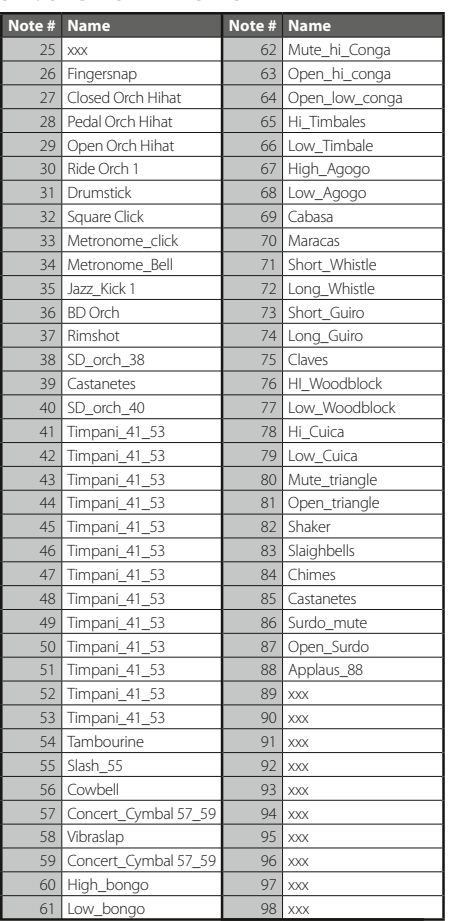

## **SET: BRUSH SET II · PC #40/1**

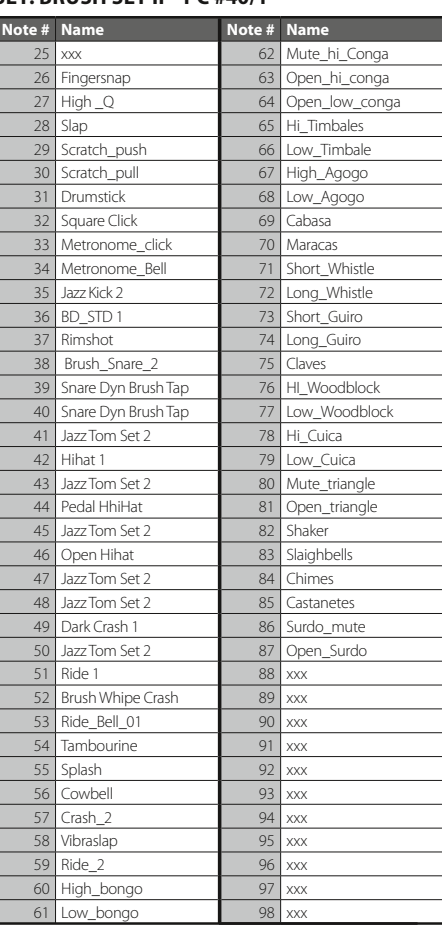

# *DRUM SETS*

## **SET: SFX KIT · PC #56**

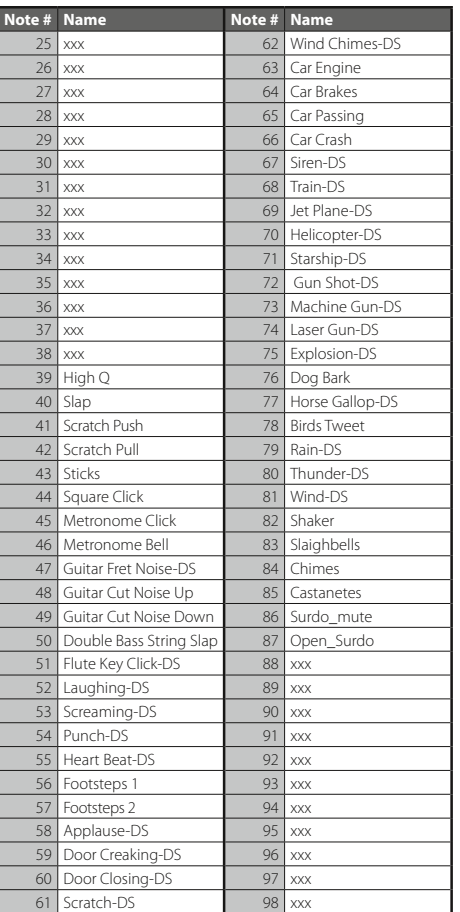

## *MB Music PRO.DX Bedienungsanleitung/ User Manual*

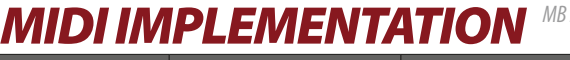

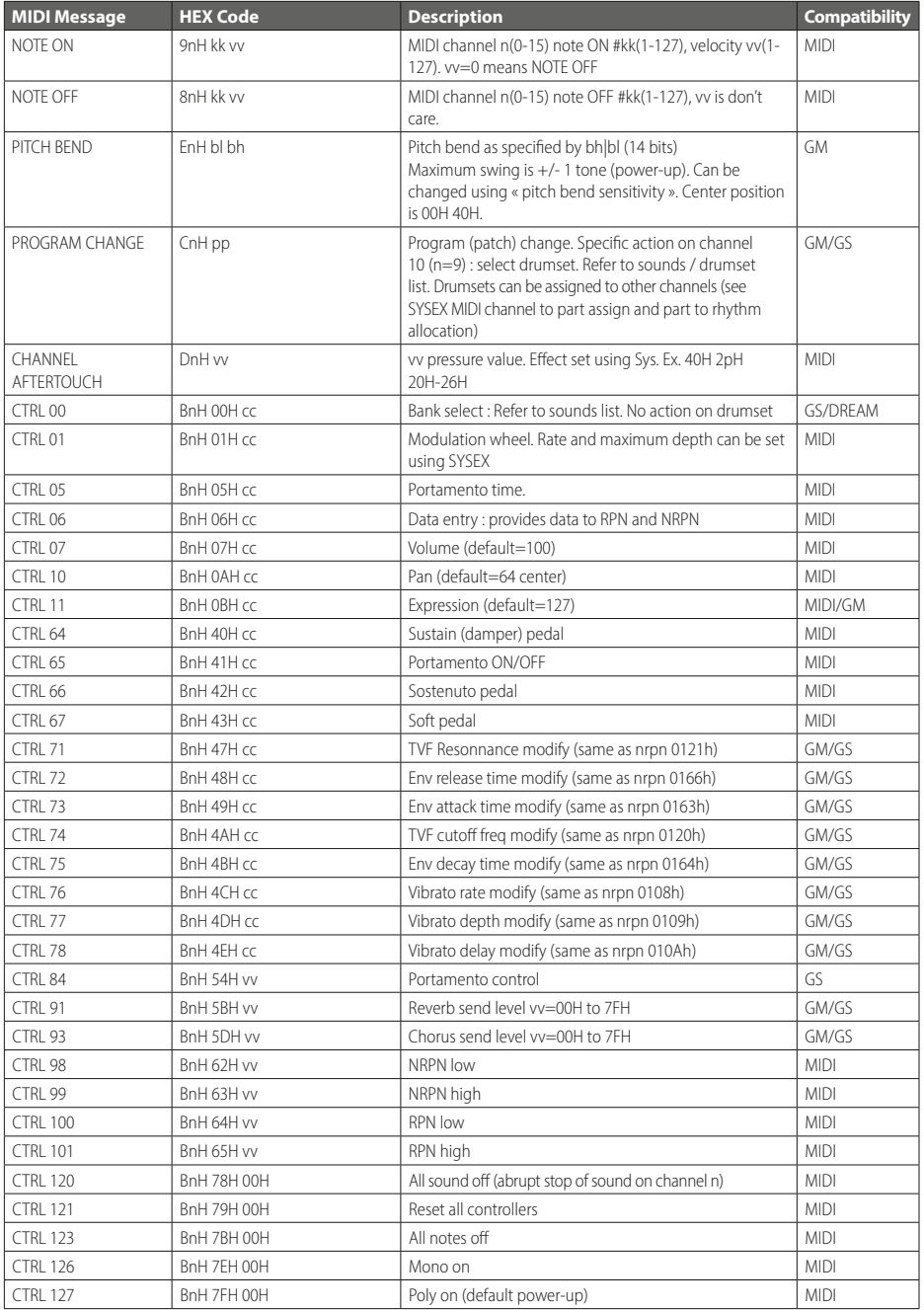

# *MB Music PRO.DX Bedienungsanleitung/ User Manual MIDI IMPLEMENTATION*

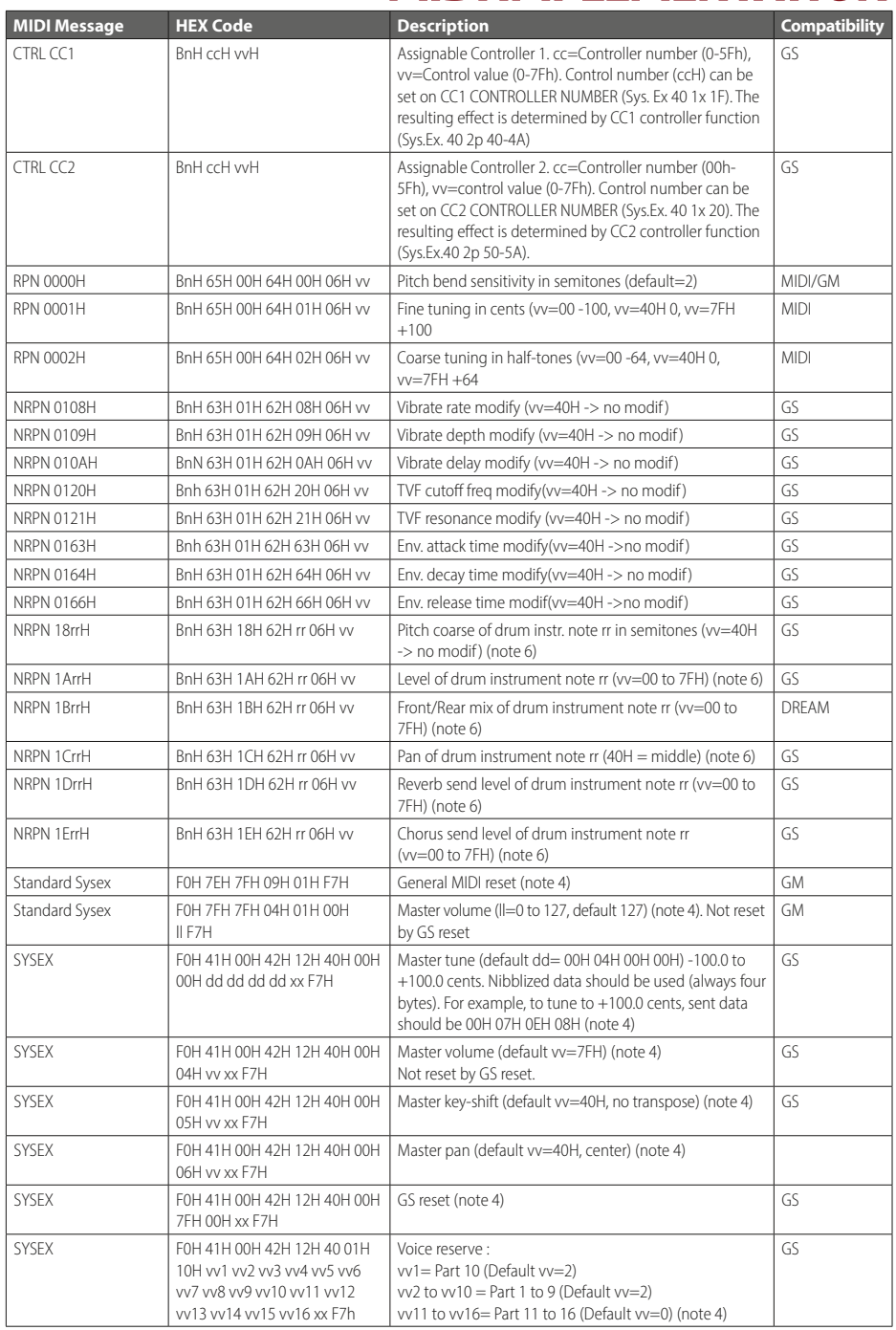

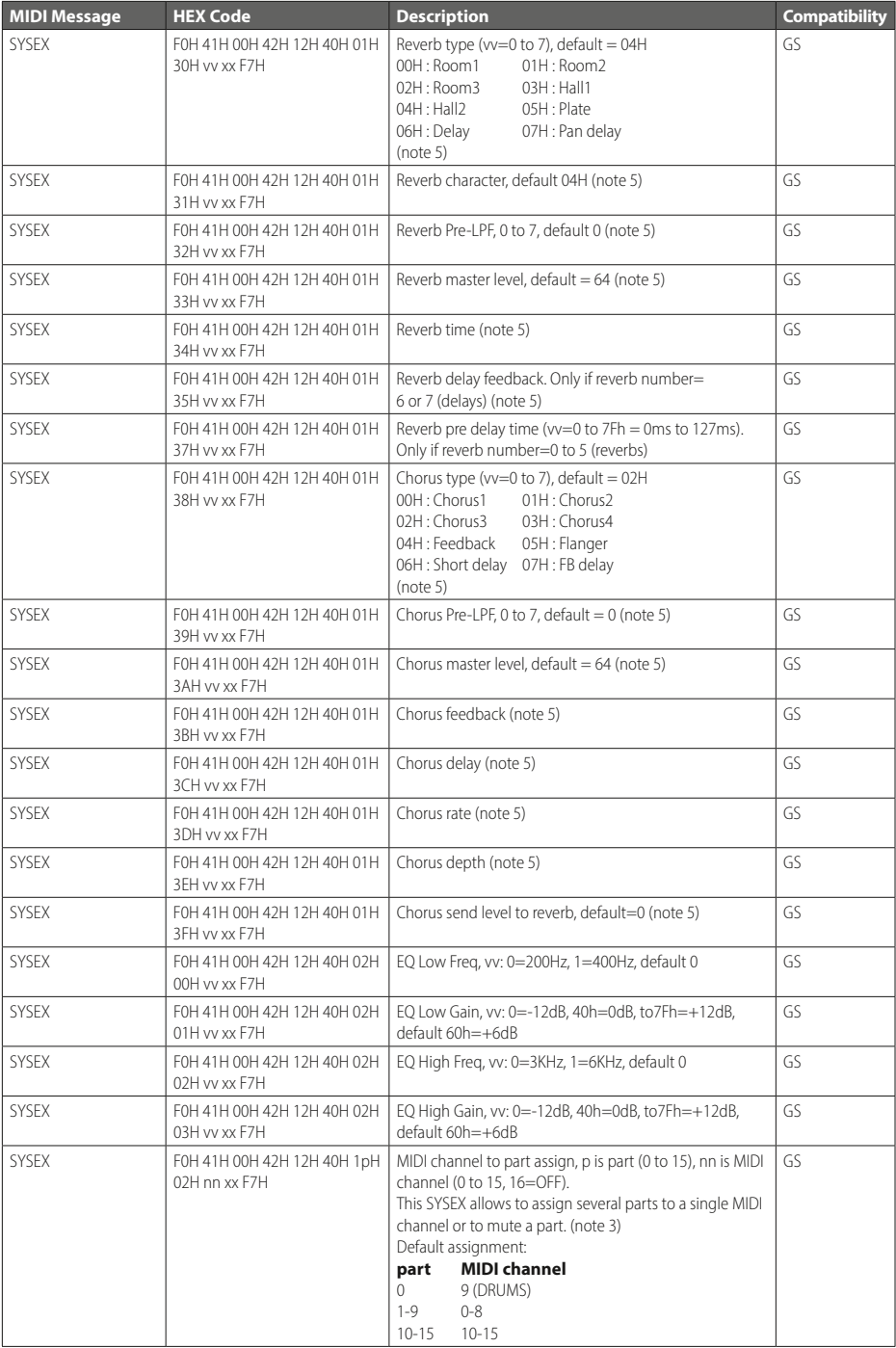

# *MB Music PRO.DX Bedienungsanleitung/ User Manual MIDI IMPLEMENTATION*

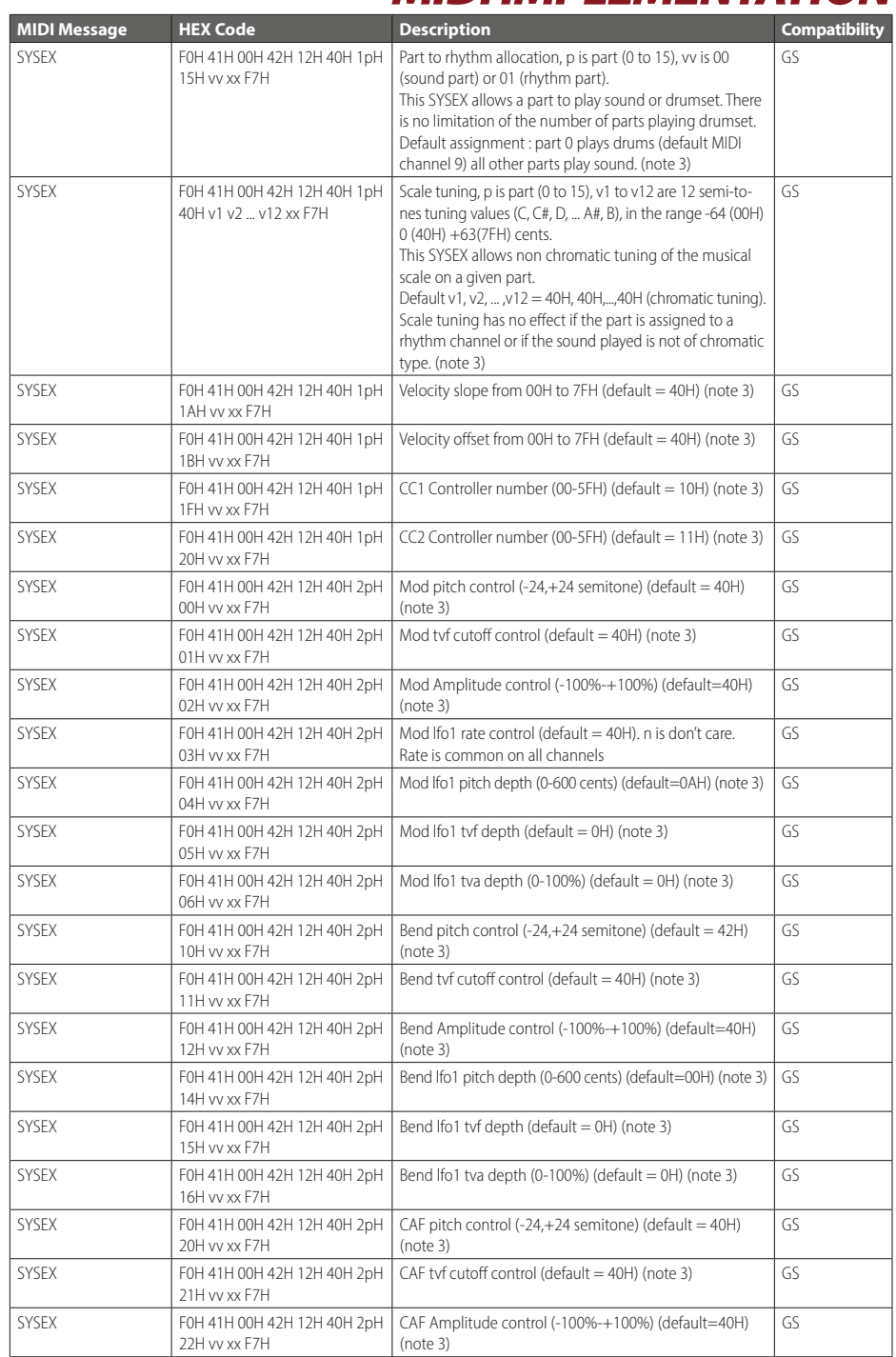

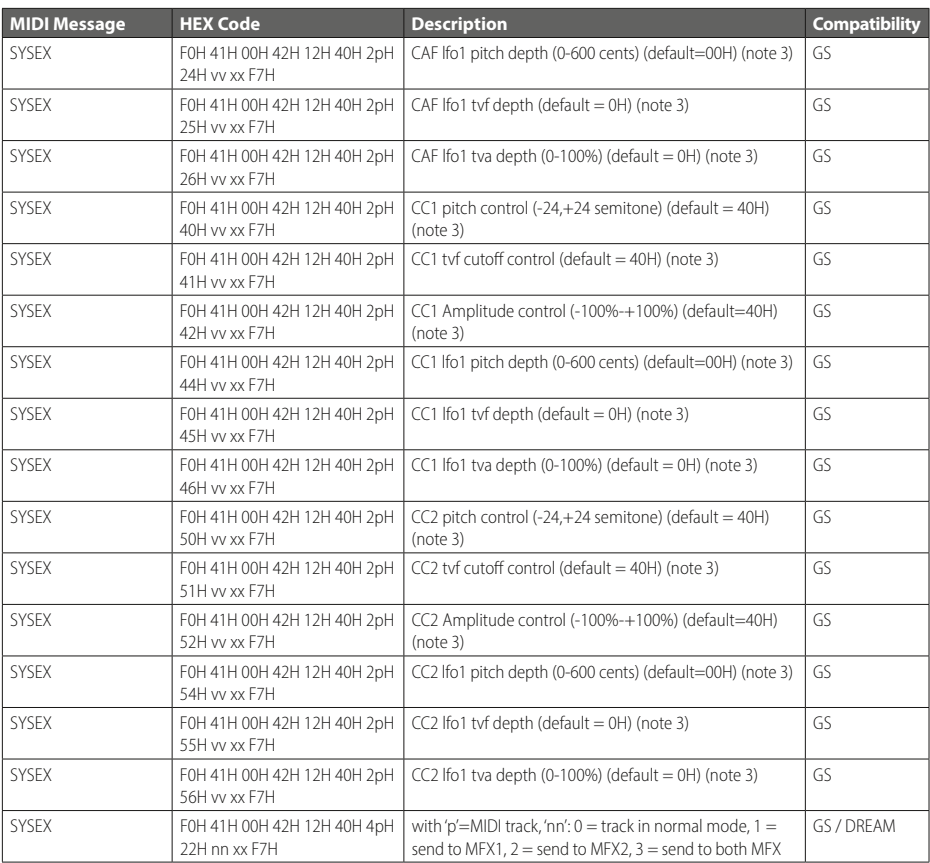

## Notes:

- 1. NRPN sending method: CTRL#99=high byte, CTRL#98=low byte, CTRL#6=vv. Example: NRPN 0108h = 40h -> CTRL#99=1, CTRL#98=8, CTRL#6=64.
- 2. x or xx means .don't care"
- 3. Cross system exclusive: Address can be 040h xxh xxh or 050h xxh xxh If address=040h xxh xxh: system exclusive applies to MIDI port 1 (MIDI channels 0-Fh) if received on MIDI port 1, applies to MIDI port 2 (MIDI channels 10-1Fh) if received on MIDI port 2. If addresse=050h xxh xxh, cross system exclusive: applies to port 2 if received on port 1, applies to port 1 if received on port 2
- 4. Non cross system exclusive applying only on receiving port:

System exclusive applies to MIDI port 1 (MIDI channels 0-Fh) if received on MIDI port 1. System exclusive applied to MIDI port 2 (MIDI channels 10-1Fh) if received on MIDI port 2.

5. Non cross system exclusive applying on both ports: System exclusive will be applied to all MIDI channels (0-1Fh). Can be received on port 1 or port 2 indifferently.

This is the case for all system exclusive concerning reverb and chorus because reverb and chorus are the same for both ports 1 and 2.

- 6. Drumset edit Nrpn: 4 different drumset edit tables are implemented:
	- 1 for MIDI port 1 channel 10
	- 1 for MIDI port 2 channel 10
	- 1 for MIDI port 1 channels 1-9 or 11-16: for all these channels, edit table is the same
	- 1 for MIDI port 2 channels 1-9 or 11-16: for all these channels, edit table is the same

### KUNDEN-SERVICE

Sollten Sie wider Erwarten einmal Schwierigkeiten mit dem Produkt haben und Beratung oder Unterstützung benötigen, können Sie sich auf bestmögliche Hilfe verlassen. www.mbmusic-pro.de

Rechtlicher Hinweis: MB Music hat das Recht, Funktionen und/oder technische Daten ohne Hinweis zu ändern.

Hinweis zur WEEE Richtlinie: Die WEEE-Richtlinie (von engl.: Waste Electrical and Electronic Equipment; deutsch: Elektro- und Elektronikgeräte-Abfall) ist die EG-Richtlinie 2002/96/EG zur Reduktion der zunehmenden Menge an Elektronikschrott aus nicht mehr benutzten Elektro- und Elektronikgeräten. Ziel ist das Vermeiden, Verringern sowie umweltverträgliche Entsorgen der zunehmenden Mengen an Elektronikschrott durch eine erweiterte Herstellerverantwortung.

### CUSTOMER SERVICE

If you have any problems with your product and need advice or support, you can rely on the best possible help.

### www.mbmusic-pro.de

Legal Notice: MB Music reserves the right to change features and/or technical data without notice.

Note on the WEEE Directive: The WEEE Directive (Waste Electrical and Electronic Equipment) is a European Union directive that aims to reduce the amount of electronic waste from discarded electrical and electronic equipment. The goal is to prevent, reduce, and recycle electronic waste in an environmentally friendly way by extending the manufacturer's responsibility.

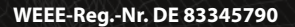

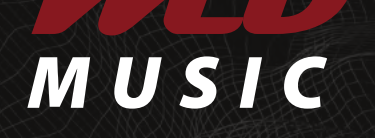

MB Music · Kantstraße 24 · 66953 Pirmasens · Deutschland / Germany Telefon / Phone: +49 6331 228010 · Fax: +49 6331 228011 info@mbmusic-pro.de

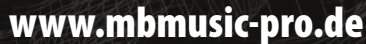

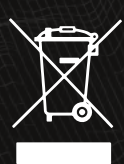

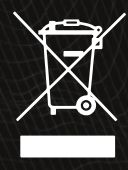